# <span id="page-0-1"></span><span id="page-0-0"></span>**Podręcznik użytkownika kolorowego monitora Dell™ 1907FP Flat Panel**

# **Informacje o monitorze**

[Widok z przodu](#page-1-0) [Widok z tyłu](#page-1-0) [Widok z boku](#page-1-0) [Widok z dołu](#page-1-0) [Specyfikacje monitora](#page-3-0) [Dbanie o monitor](#page-1-0)

# **Używanie regulowanej podstawy monitora**

[Podłączanie podstawy](#page-8-0) [Organizacja przebiegu kabli](#page-8-1) [Nachylanie, obracanie, wydłużanie w pionie](#page-9-0) [Odłączanie podstawy](#page-10-0)

# **Ustawienia monitora**

[Podłączanie monitora](#page-11-0) [Używanie panela przedniego](#page-12-0) [Używanie OSD](#page-13-0) [Ustawianie optymalnej rozdzielczości](#page-19-0) [Używanie panela Dell Soundbar \(opcjonalny\)](#page-20-0)

# **Obracanie monitora**

[Zmiana obrotu monitora](#page-22-0) [Obracanie obrazu w systemie operacyjnym](#page-22-1)

# **Rozwiązywanie problemów**

[Usuwanie problemów dotyczących działania monitora](#page-24-0) [Problemy ogólne](#page-24-0) [Problemy specyficzne dla produktu](#page-26-0) [Problemy z USB](#page-26-1) [Usuwanie problemów dotyczących panela Soundbar](#page-24-0)

### **Dodatek**

[Informacja dotycząca identyfikacji FCC](#page-29-0) [Informacje dotyczące bezpieczeństwa](#page-29-1) [Kontaktowanie się z firmą Dell](#page-30-0) Podrecznik instalacji monitora

# **Uwagi, pouczenia i ostrzeżenia**

**UWAGA:** UWAGA oznacza ważną informację, która może pomóc w lepszym wykorzystaniu komputera.

**POUCZENIE:** POUCZENIE oznacza potencjalne niebezpieczeństwo dla sprzętu lub niebezpieczeństwo utraty danych i wskazuje sposób rozwiązania problemu.

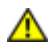

#### **OSTRZEŻENIE: OSTRZEŻENIE oznacza potencjalną możliwość zniszczenia własności, odniesienia obrażeń osobistych lub śmierci.**

#### **Informacje zawarte w tym dokumencie mogą zostać zmienione bez wcześniejszego powiadomienia. © 2006 Dell Inc. Wszelkie prawa zastrzeżone.**

Powielanie w jakikolwiek sposób bez pisemnej zgody Dell Inc. jest surowo zabronione.

Znaki towarowe użyte w niniejszym tekście: *Dell*, logo *DELL*, *Inspiron*, *Dell Precision*, *Dimension*, *OptiPlex*, *Latitude, PowerEdge, PowerVault, PowerApp oraz Dell OpenManage* są znakami towarowymi Dell Inc; *Microsoft, Windows,* oraz *Windows NT* są zastrzeżonymi znakami towarowymi Microsoft Corporation; *Adobe* jest znakiem towarowym Adobe Systems Incorporated, który może być zastrzeżony w niektórych jurysdykcjach. *ENERGY STAR* jest zastrzeżonym znakiem towarowym U.S. Environmental Protection Agency. Jako partner programu ENERGY STAR, Dell Inc. stwierdza, że produkt spełnia wytyczne ENERGY STAR w zakresie efektywnego wykorzystania energii.

W dokumencie mogą być użyte inne znaki towarowe i nazwy handlowe, w odniesieniu do jednostek roszczących sobie prawo do marki i nazw lub produktów tych jednostek. Dell Inc. nie rości sobie prawa do żadnych zastrzeżonych znaków towarowych i nazw handlowych, innych niż jej własne.

Model 1907FP

Luty 2006 Rev. A01

<span id="page-1-0"></span>[Powrót do spisu treści](#page-0-0)

# **Informacje o monitorze**

**Podręcznik użytkownika kolorowego monitora Dell™ 1907FP Flat Panel**

- [Widok z przodu](#page-1-1)
- **[Widok z tyłu](#page-1-2)**
- [Widok z dołu](#page-2-0)
- [Widok z boku](#page-2-1)
- **[Specyfikacje monitora](#page-3-0)**
- **O** [Dbanie o monitor](#page-7-0)

### <span id="page-1-1"></span>**Widok z przodu**

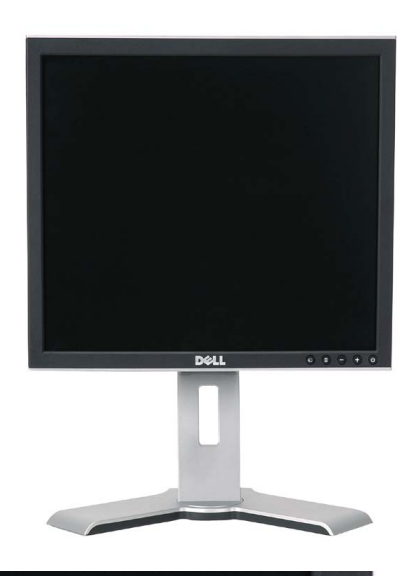

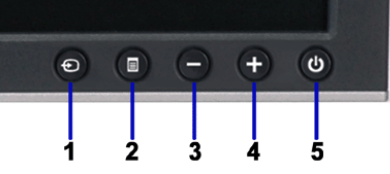

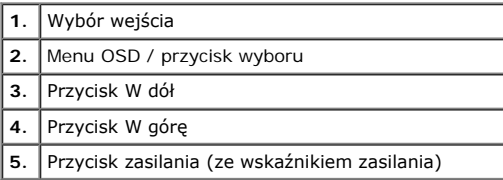

# <span id="page-1-2"></span>**Widok z tyłu**

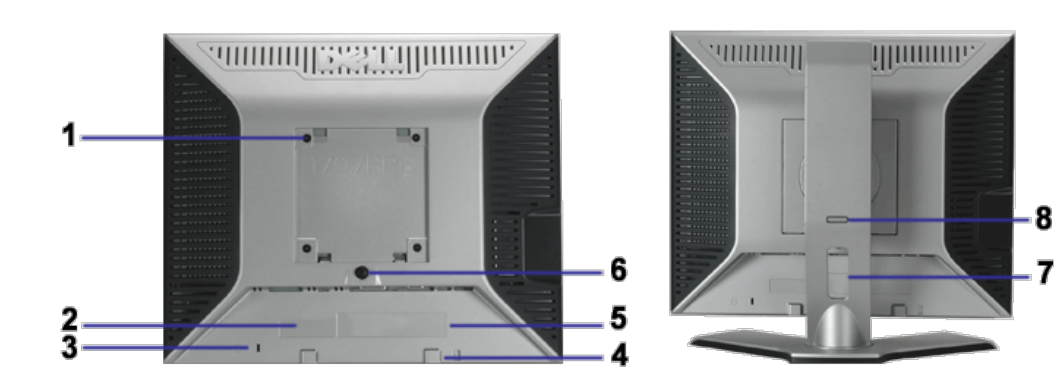

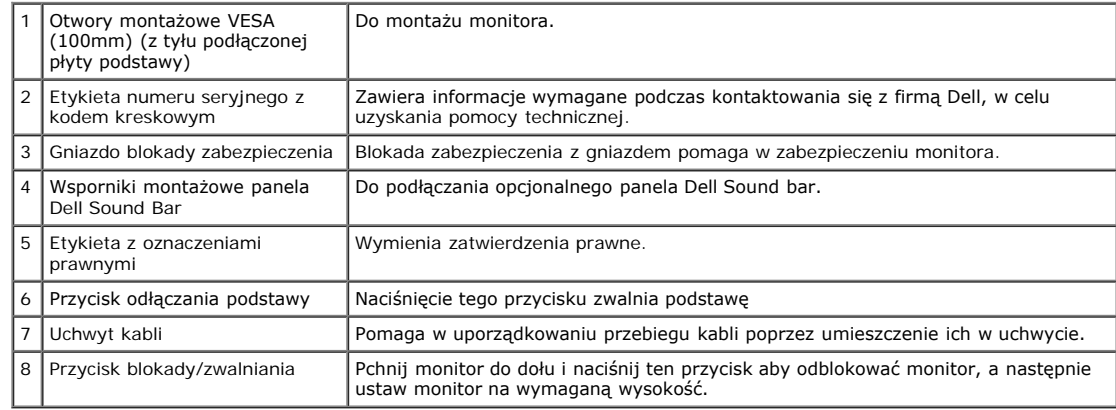

# <span id="page-2-0"></span>**Widok z dołu**

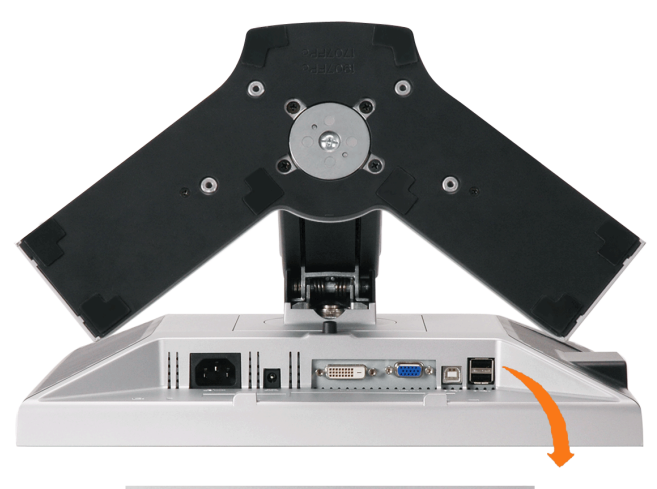

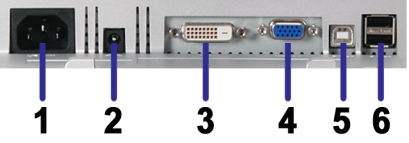

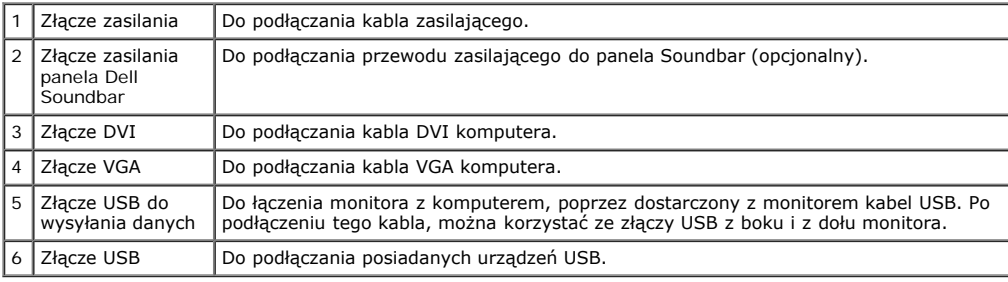

UWAGA: Złącze to można używać wyłącznie po uprzednim podłączeniu kabla USB do komputera i złącza wysyłania danych monitora.

# <span id="page-2-1"></span>**Widok z boku**

<span id="page-3-1"></span>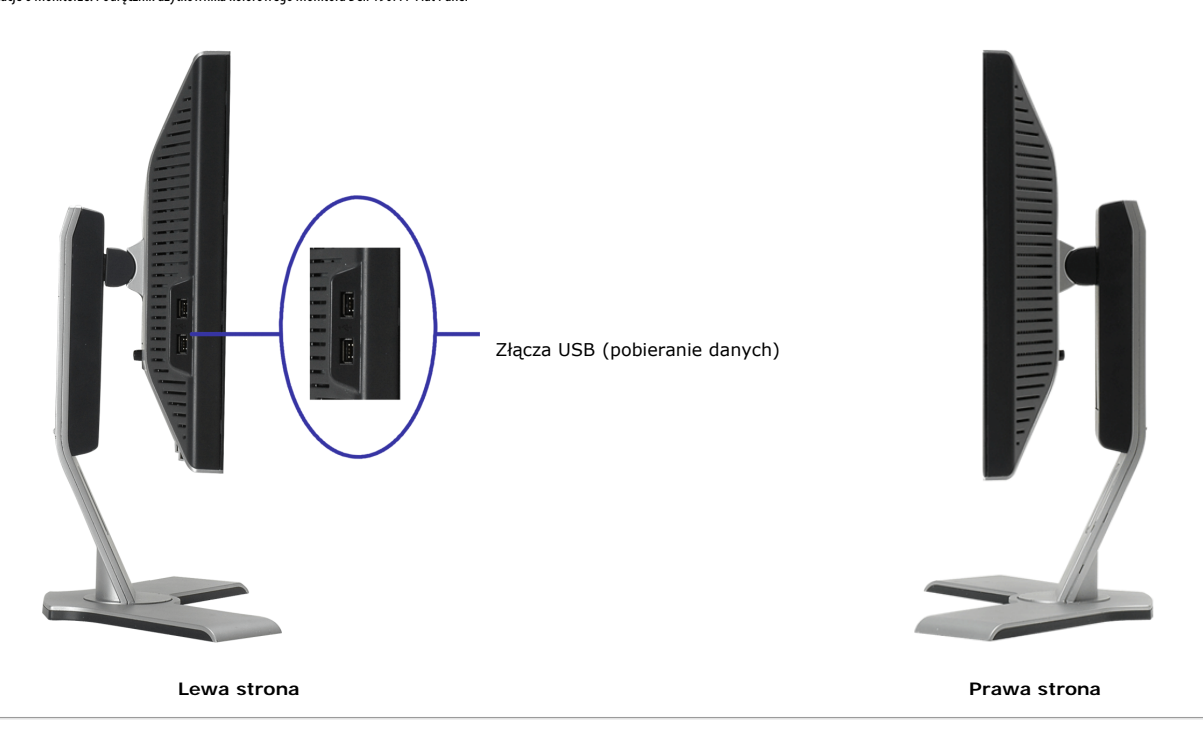

# <span id="page-3-0"></span>**Specyfikacje monitora**

### **Tryby zarządzania energią**

W okresach bezczynności użytkownika monitor może automatycznie obniżyć zużycie energii elektrycznej, gdy komputer jest wyposażony w kartę graficzną lub oprogramowanie spełniające wymagania norm VESA DPMS. Funkcja ta jest powiązana z 'Trybem oszczędzania energii'\*. Monitor 'wybudza się' automatycznie po wykryciu<br>aktywności klawiatury, myszy lub innego urządzenia wejścia ko wymagania

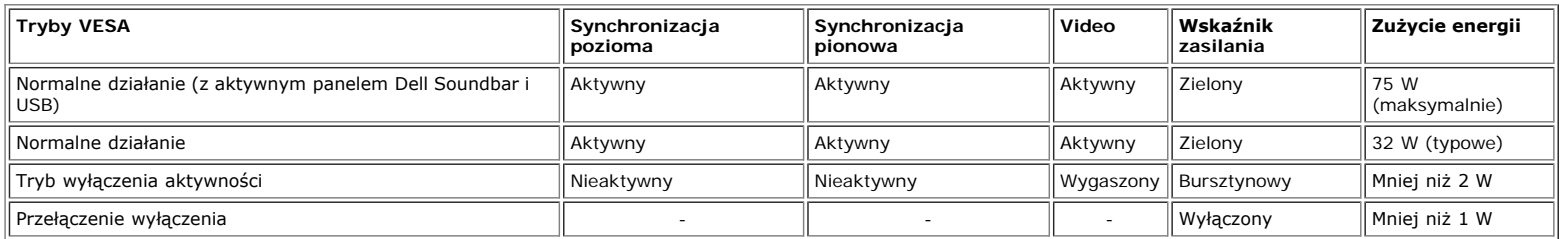

**UWAGA: OSD funkcjonuje jedynie w trybie 'normalnego działania'. Po naciśnięciu przycisku "menu" lub "plus" w trybie wyłączenia aktywności, pojawi się jeden z następujących komunikatów.**

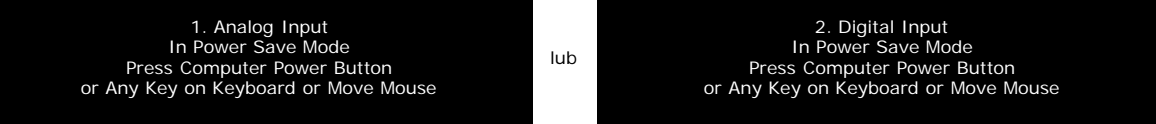

Uaktywnij komputer i 'wybudź' monitor, aby uzyskać dostęp do [OSD.](#page-11-1)

Ten monitor jest zgodny ze standardem **ENERGY STAR**® oraz kompatybilny ze standardami zarządzania energią TCO '99 / TCO '03.

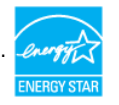

\* Zerowe zużycie energii w trybie OFF (WYŁĄCZENIE), można osiągnąć jedynie poprzez odłączenie od monitora głównego kabla zasilania.

### **Przydział pinów**

#### **15-pinowe złącze D-Sub**

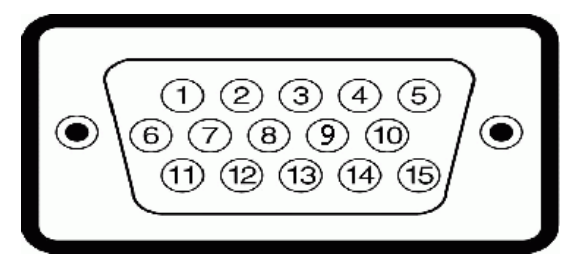

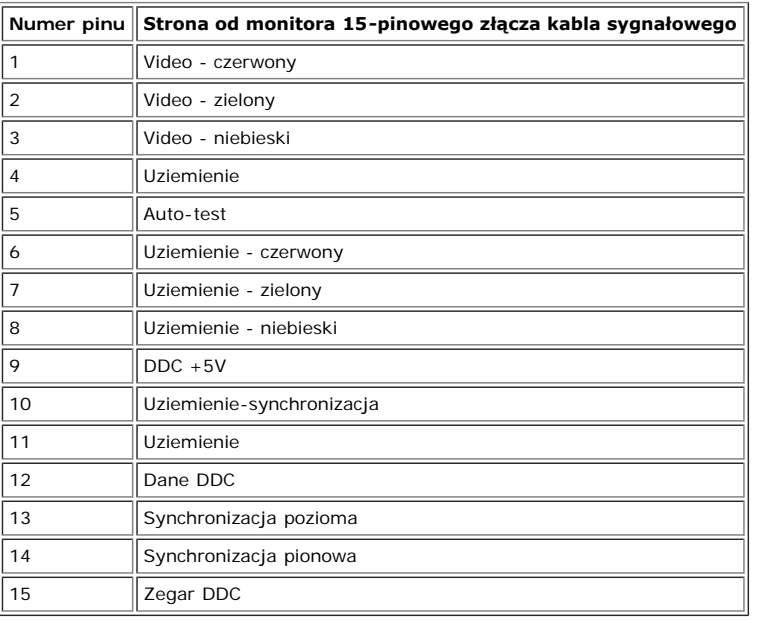

#### **24-pinowe złącze DVI (tylko sygnał cyfrowy)**

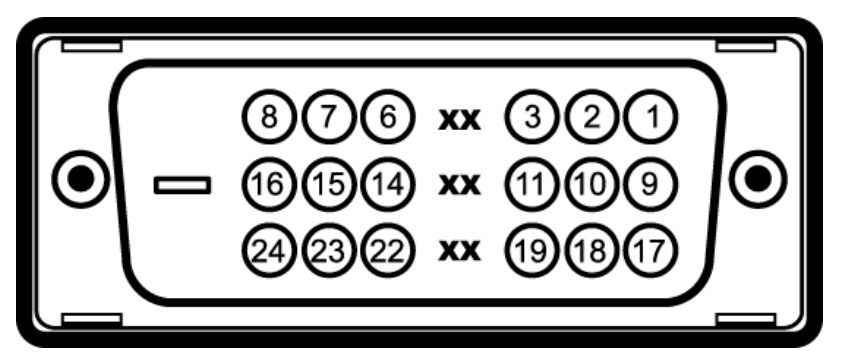

Uwaga: Pin 1 znajduje się w górnej prawej części.

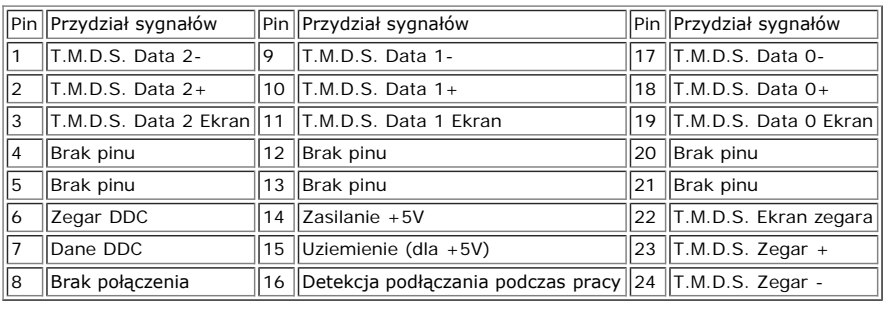

### **Interfejs USB (Universal Serial Bus) [Uniwersalna magistrala szeregowa]**

Ten monitor obsługuje wysokiej szybkości, certyfikowany interfejs USB 2.0.

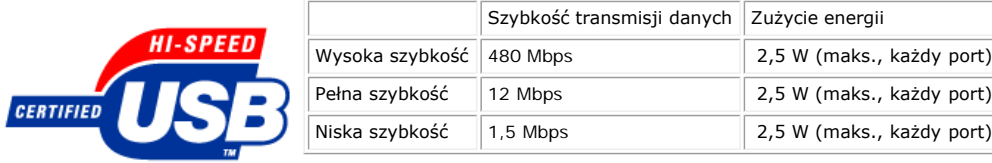

#### **Porty USB:**

- 1 upstream (przesyłanie danych) z tyłu
- 4 downstream (pobieranie danych) 2 z tyłu; 2 z lewej strony

**UWAGA: Działanie USB 2.0, wymaga komputera obsługującego standard 2.0.**

UWAGA: Interfejs USB monitora działa WYŁĄCZNIE przy WŁĄCZONYM (ON) zasilaniu monitora (lub w trybie oszczędzania energii). WYŁĄCZENIE a<br>następnie WŁĄCZENIE monitora, spowoduje ponowne przenumerowanie interfejsu USB; normal

### **Obsługa funkcji Plug and Play**

Monitor może być zainstalowany w każdym systemie zgodnym ze standardem Plug and Play. Monitor automatycznie przekazuje do komputera informacje EDID (Extended<br>Display Identification Data [Rozszerzone dane identyfikacji moni monitora przebiega automatycznie.

#### **Ogólne**

Numer modelu 2007 a 1907FP

# **Flat Panel (Panel płaski)**

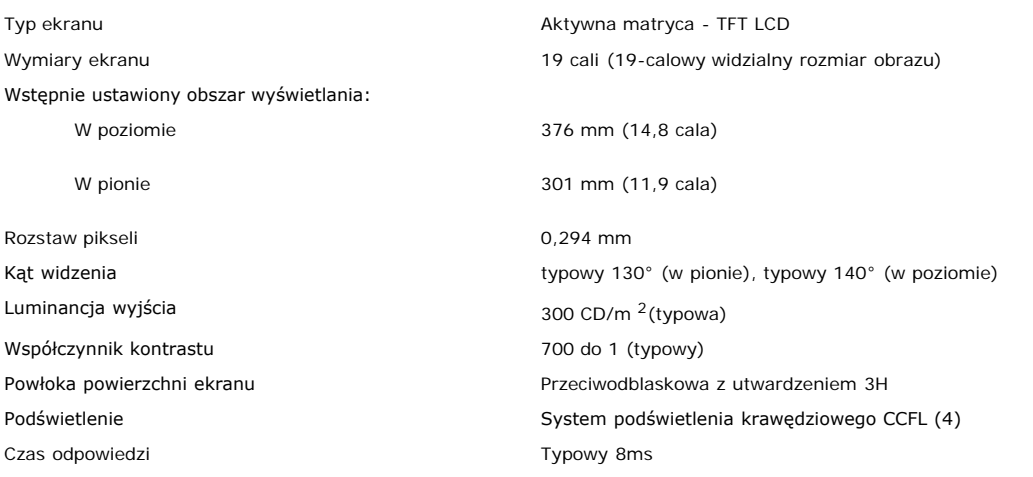

#### **Rozdzielczość**

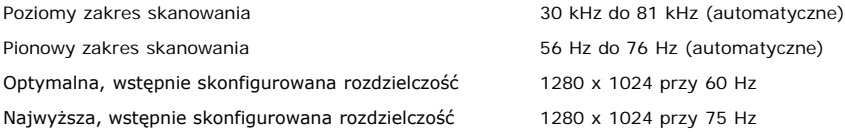

#### **Wstępnie skonfigurowane tryby wyświetlania**

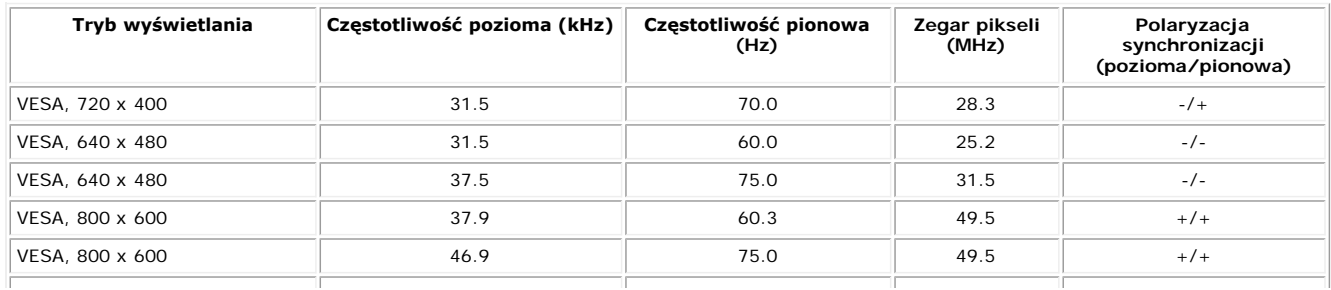

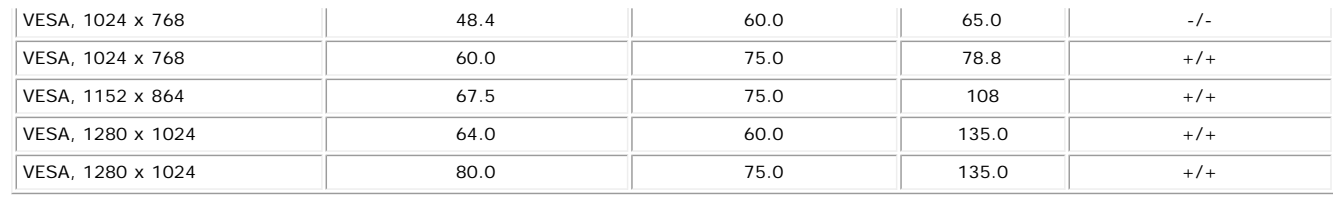

# **Parametry elektryczne**

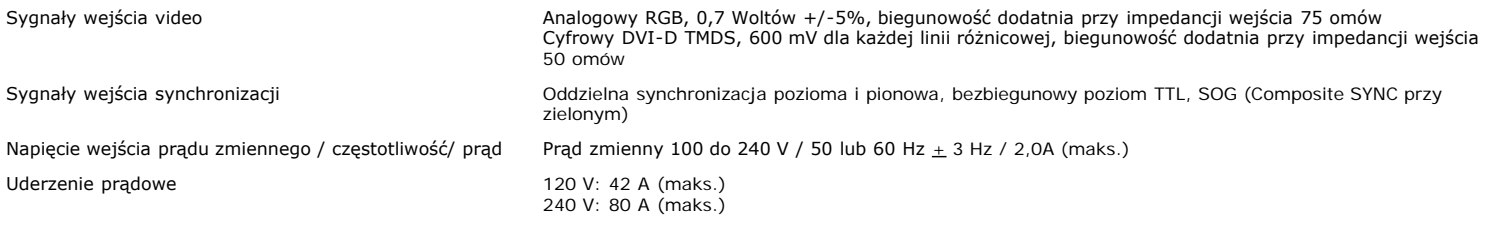

### **Charakterystyki fizyczne**

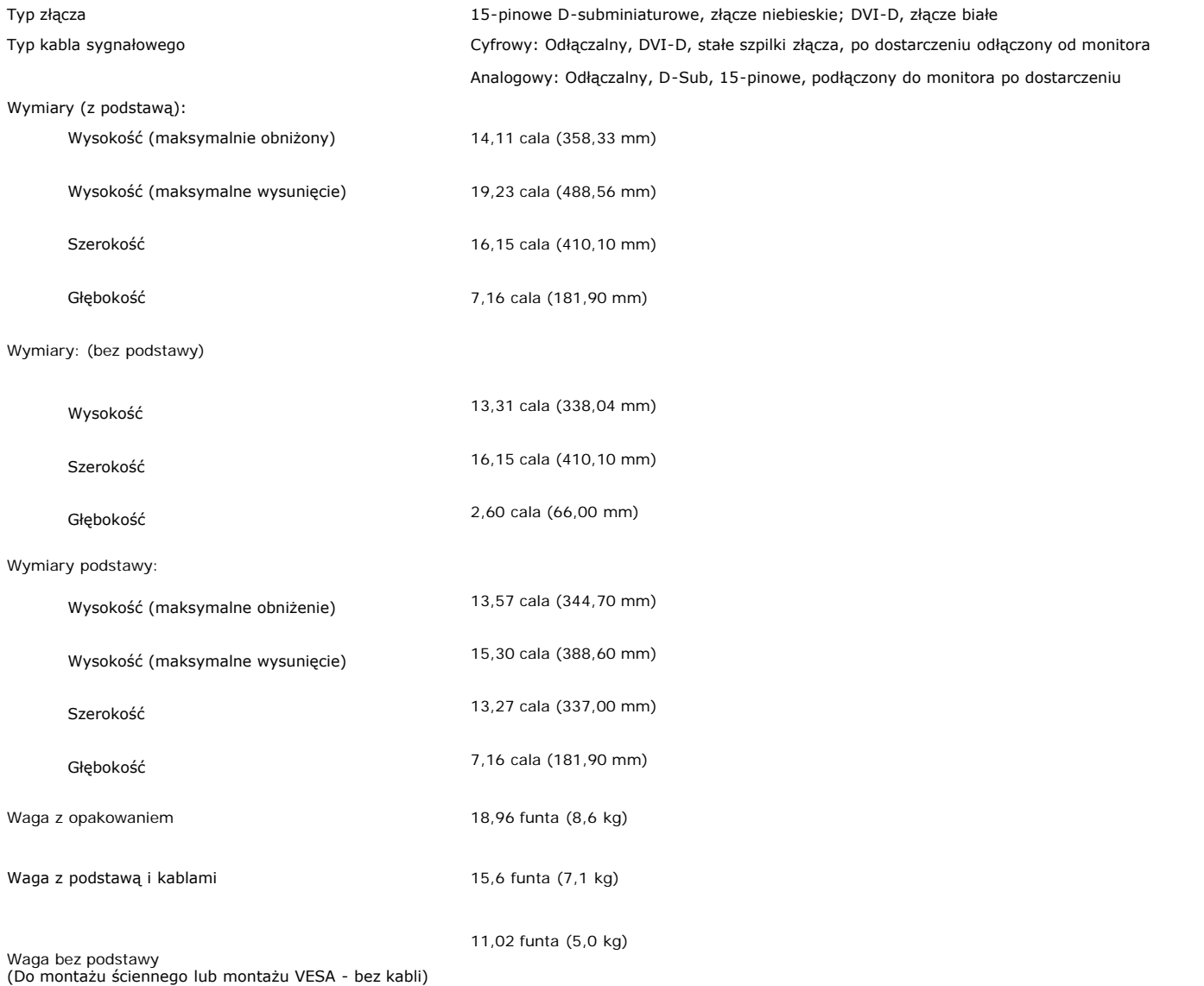

# **Środowisko pracy**

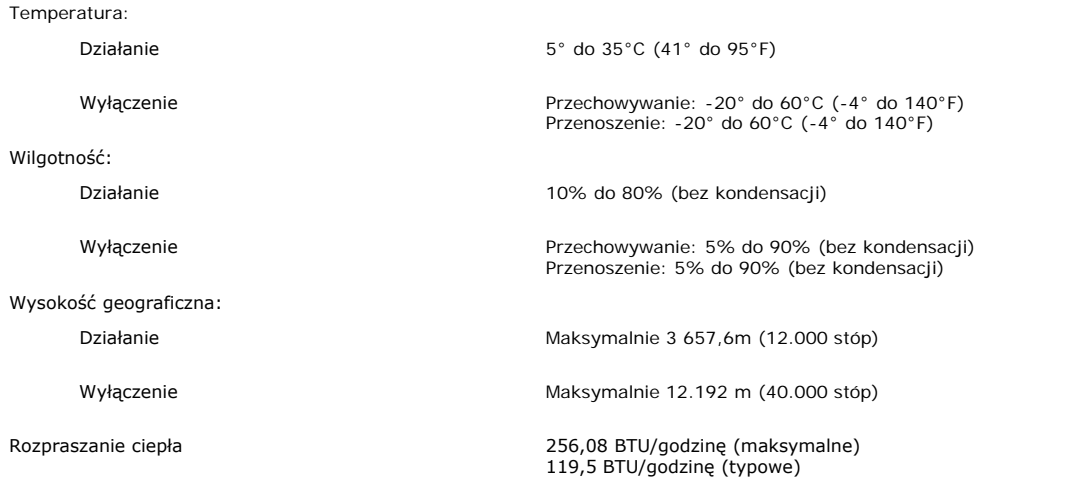

### <span id="page-7-0"></span>**Dbanie o monitor**

**OSTRZEŻENIE: Przed przystąpieniem do czyszczenia monitora, należy przeczytać i zastosować się do[instrukcji bezpieczeństwa](#page-29-1).**

**OSTRZEŻENIE: Przed rozpoczęciem czyszczenia monitora, należy odłączyć kabel zasilający monitora od gniazda zasilania.** ⚠

- Do czyszczenia ekranu antystatycznego, należy używać lekko zwilżonej w wodzie, miękkiej, czystej szmatki. Jeśli to możliwe, należy używać specjalnych materiałów do czyszczenia ekranu lub środków odpowiednich do czyszczenia powierzchni antystatycznych. Nie należy stosować benzenu, rozpuszczalników, amoniaku, materiałów o własnościach ściernych lub sprężonego powietrza.
- Do czyszczenia plastyków, należy używać lekko zwilżonej ciepłej szmatki. Nie należy używać żadnych detergentów, ponieważ pozostawiają one na plastykowych elementach mleczny nalot.
- $\ddot{\phantom{0}}$ Jeżeli po rozpakowaniu monitora, na jego powierzchniach będzie widoczny biały proszek, należy go wytrzeć szmatką. Proszek ten pojawia się podczas przenoszenia monitora.
- Podczas obsługi monitora należy zachować ostrożność, ponieważ na elementach plastykowych mogą wystąpić rysy, szczególnie widoczne na ciemnych kolorach.
- Aby zachować najlepszą jakość obrazu monitora, należy używać dynamicznie zmieniającego się wygaszacza ekranu i wyłączać zasilanie monitora, gdy nie jest on używany.

[Powrót do spisu treści](#page-0-0)

[Powrót do spisu treści](#page-0-0)

# **Używanie regulowanej podstawy monitora**

**Podręcznik użytkownika kolorowego monitora Dell™ 1907FP Flat Panel**

- **[Podłączanie podstawy](#page-8-0)**
- O [Organizacja przebiegu kabli](#page-8-1)
- **O** [Nachylanie, obracanie, wydłużanie w pionie](#page-9-0)
- **[Odłączanie podstawy](#page-10-0)**

# <span id="page-8-0"></span>**Podłączanie podstawy**

**UWAGA: Podstawa jest odłączona i wydłużona po dostarczeniu monitora od producenta.**

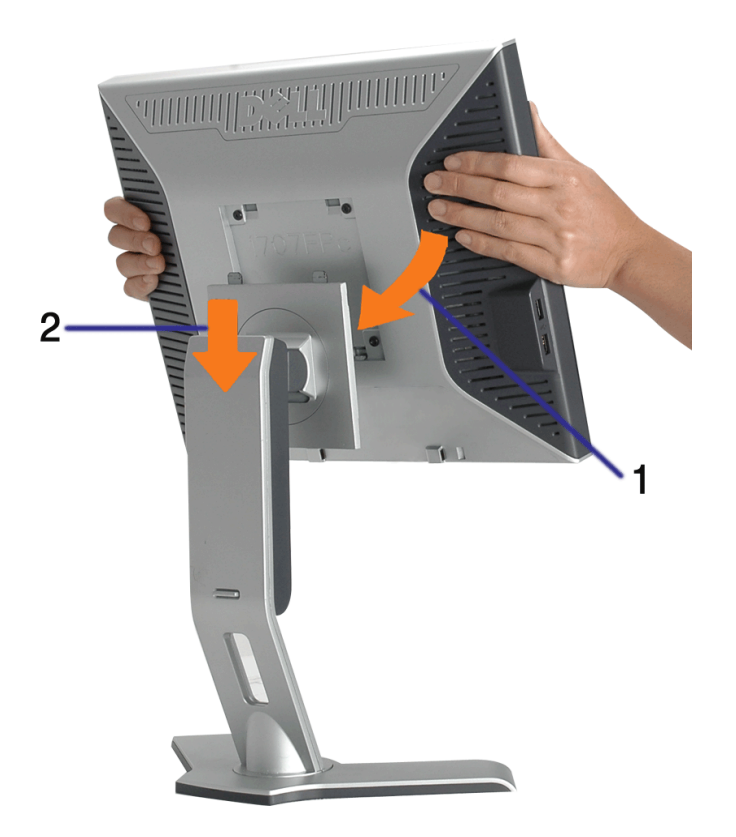

- 1. Dopasuj rowek na monitorze do dwóch wypustów w podstawie.
- 2. Obniż monitor, aż do zaskoczenia na miejsce w podstawie.

# <span id="page-8-1"></span>**Organizacja przebiegu kabli**

Używanie regulowanej podstawy monitora: Podręcznik użytkownika kolorowego monitora Dell 1907FP Flat Panel

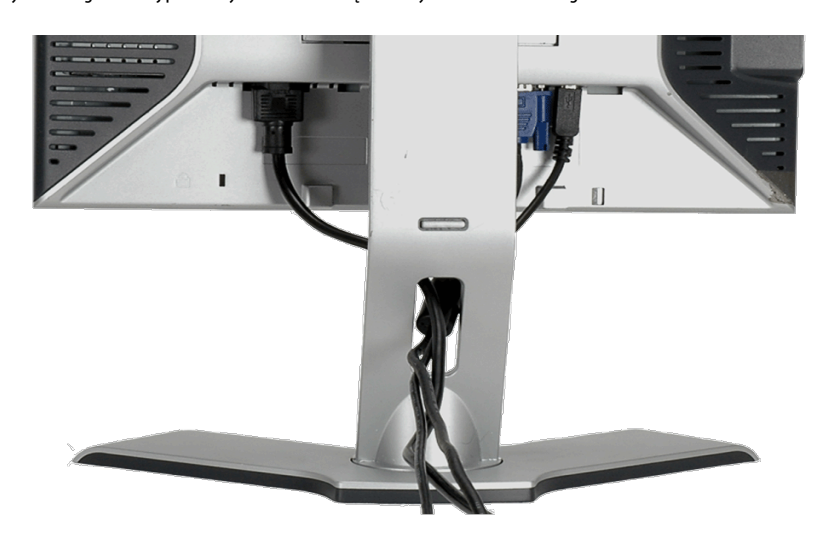

Po podłączeniu do monitora i komputera wszystkich niezbędnych kabli, (Patrz [Podłączanie monitora](#page-11-0), w celu uzyskania informacji o podłączaniu kabli) wykorzystaj uchwyt kabli do starannego uporządkowania przebiegu wszystkich kabli, zgodnie z ilustracją powyżej.

# <span id="page-9-0"></span>**Nachylanie, obracanie, wydłużanie w pionie**

Regulacja położenia monitora poprzez nachylanie, obracanie, wydłużanie w pionie. Można dopasować położenie monitora, w celu najlepszego ustawienia do oglądania.

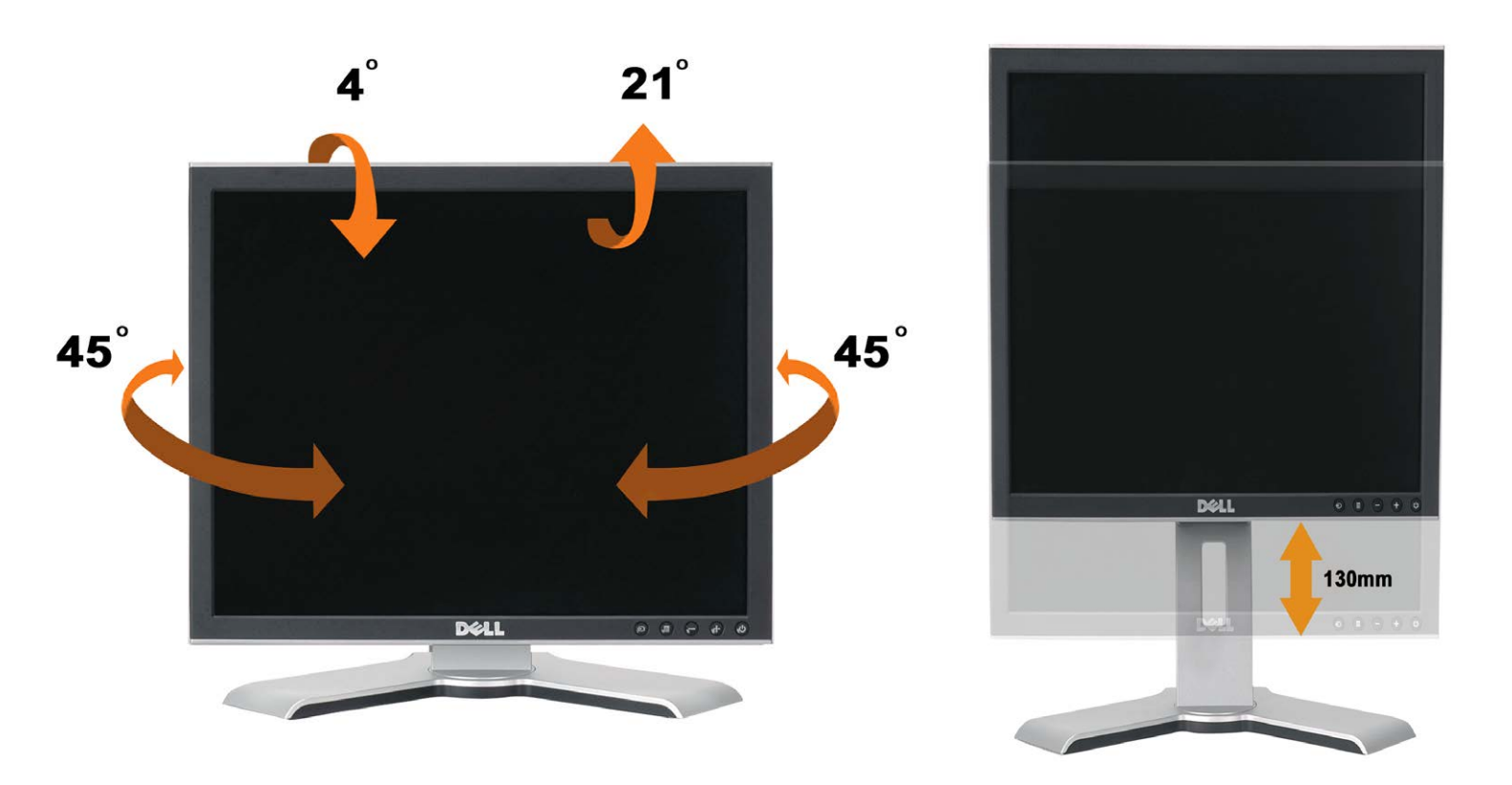

Podstawę można wyregulować w pionie, do wysokości 5,12 cali (130 mm), wykorzystując przycisk blokowania/zwalniania podstawy. Monitor można wyregulować do wymaganej pozycji przesuwając go w górę lub w dół w stosunku podstawy. .

#### **UWAGA: Przed zmianą położenia monitora, należy zablokować podstawę obniżając monitor, aż do zaskoczenia na miejsce.**

Używanie regulowanej podstawy monitora: Podręcznik użytkownika kolorowego monitora Dell 1907FP Flat Panel

# <span id="page-10-0"></span>**Odłączanie podstawy**

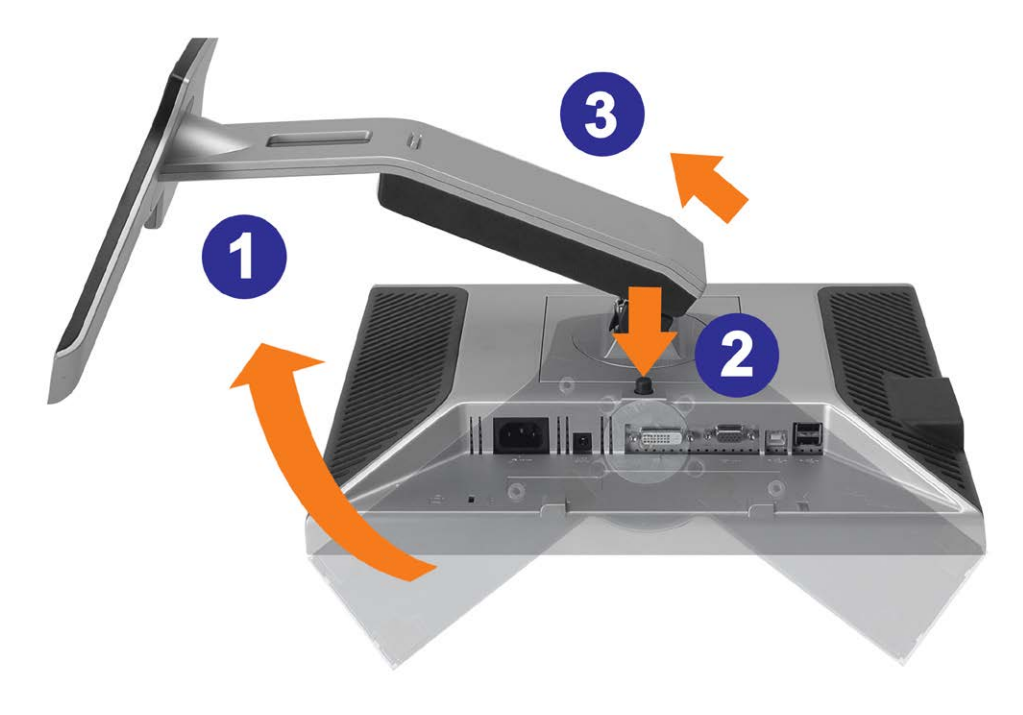

**POUCZENIE: Po umieszczeniu monitora na miękkim materiale lub poduszce, w celu zdjęcia podstawy należy wykonać następujące czynności.**

- 1. Obróć podstawę, w celu uzyskania dostępu do przycisku zwolnienia podstawy.
- 2. Naciśnij przycisk zwolnienia podstawy, wyciągnij podstawę i odsuń ją od monitora.

[Powrót do spisu treści](#page-0-0)

[Powrót do spisu treści](#page-0-1)

# **Ustawienia monitora**

**Podręcznik użytkownika kolorowego monitora Dell™ 1907FP Flat Panel**

- **[Podłączanie monitora](#page-11-2)**
- [Używanie panela przedniego](#page-12-1)
- [Używanie menu OSD](#page-13-1)
- [Ustawianie optymalnej rozdzielczości](#page-19-1)
- [Używanie panela Dell Soundbar \(opcjonalny\)](#page-20-1)

### <span id="page-11-2"></span>**Podłączanie monitora**

<span id="page-11-1"></span>**OSTRZEŻENIE: Przed rozpoczęciem wykonywania opisanych w tej części procedur, należy zastosować się do [instrukcji bezpieczeństwa](#page-29-2).**

<span id="page-11-0"></span>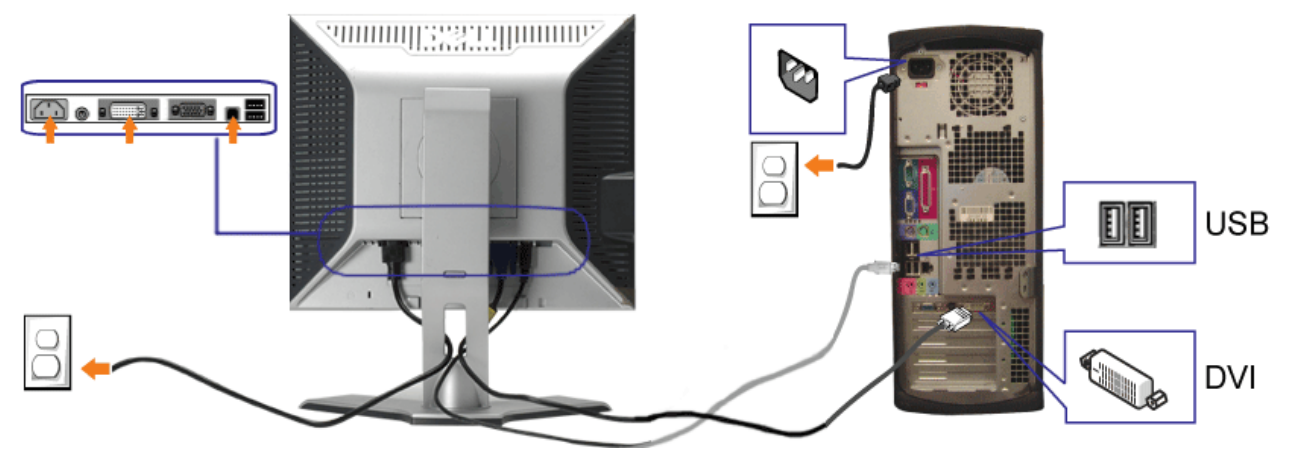

**lub**

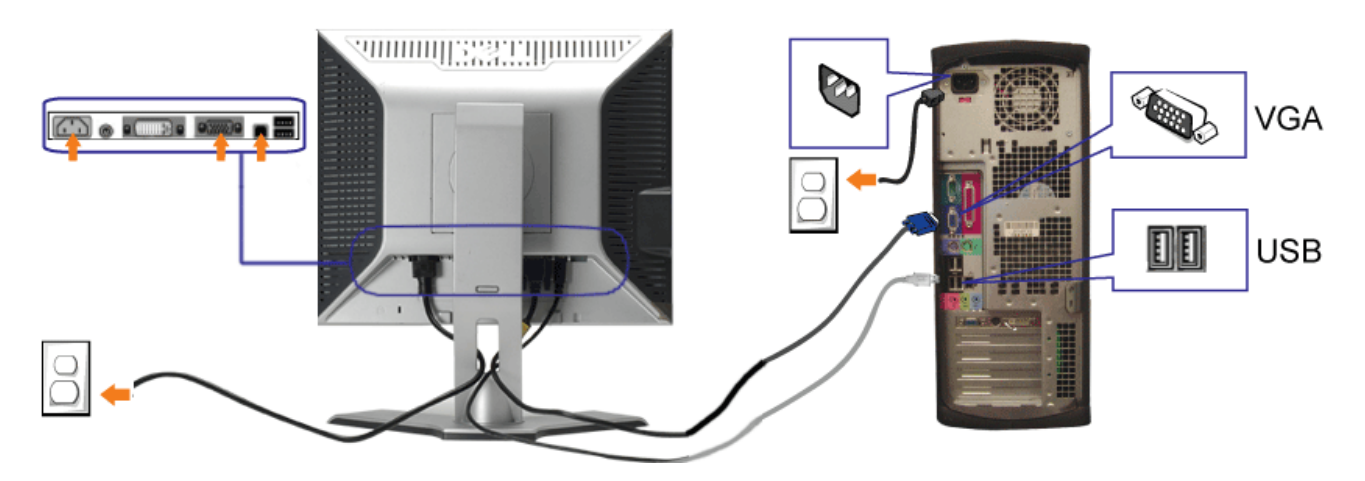

- **1.** Wyłączyć komputer i odłączyć kabel zasilający.
- **2.** Podłącz biały kabel DVI lub niebieski kabel VGA do złączy komputera i monitora.
- 3. Podłącz dostarczony z monitorem kabel USB do komputera i do złącza USB upstream (przesyłanie danych) monitora. Po podłączeniu kabla do komputera i do monitora, można korzystać ze złączy USB monitora.
- **4.** Podłącz dowolne urządzenia USB.
- **5.** Podłącz kable zasilające
- Włącz monitor i komputer. Jeżeli obraz nie wyświetla się, naciśnij przycisk wejścia i upewnij się, że wybrane zostało prawidłowe źródło wejścia. Jeżeli obraz nadal nie<br>6. jest wyświetlany, patrz część Hauwanie problemów do jest wyświetlany, patrz część [Usuwanie problemów dotyczących działania monitora](#page-24-1).

### <span id="page-12-1"></span>**Używanie panela przedniego**

Przyciski z przodu monitora służą do regulacji ustawień obrazu.

<span id="page-12-0"></span>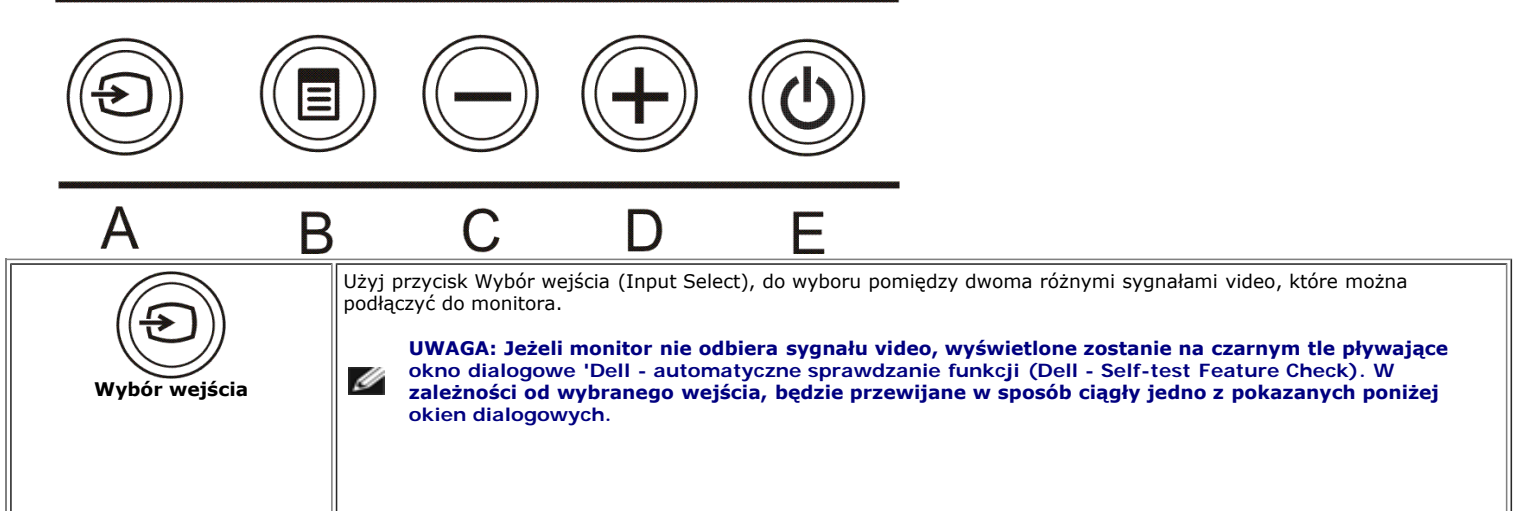

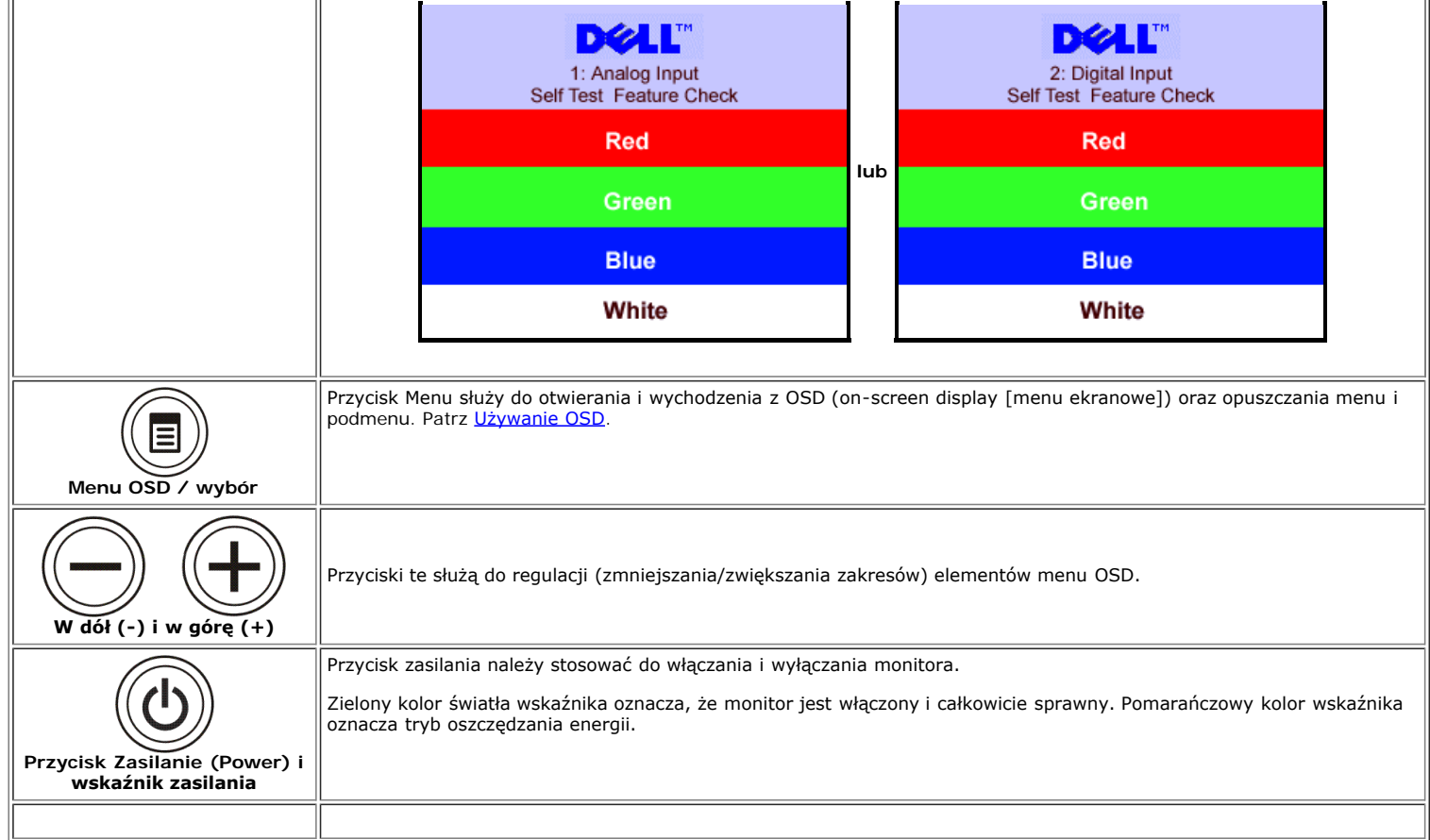

### <span id="page-13-1"></span>**Używanie menu OSD**

**UWAGA: Po zmianie ustawień, a następnie kontynuuowaniu ustawień w innym menu lub wyjściu z menu OSD, monitor automatycznie zapisuje zmiany. Zmiany są również** Ø **zapisywane po zmianie ustawień i zaczekaniu na zakończenie wyświetlania menu OSD.**

1. Naciśnij przycisk MENU, aby otworzyć menu OSD i wyświetlić główne menu.

<span id="page-13-0"></span>**Menu główne dla wejścia analogowego (VGA) Menu główne dla wejścia cyfrowego (DVI)**

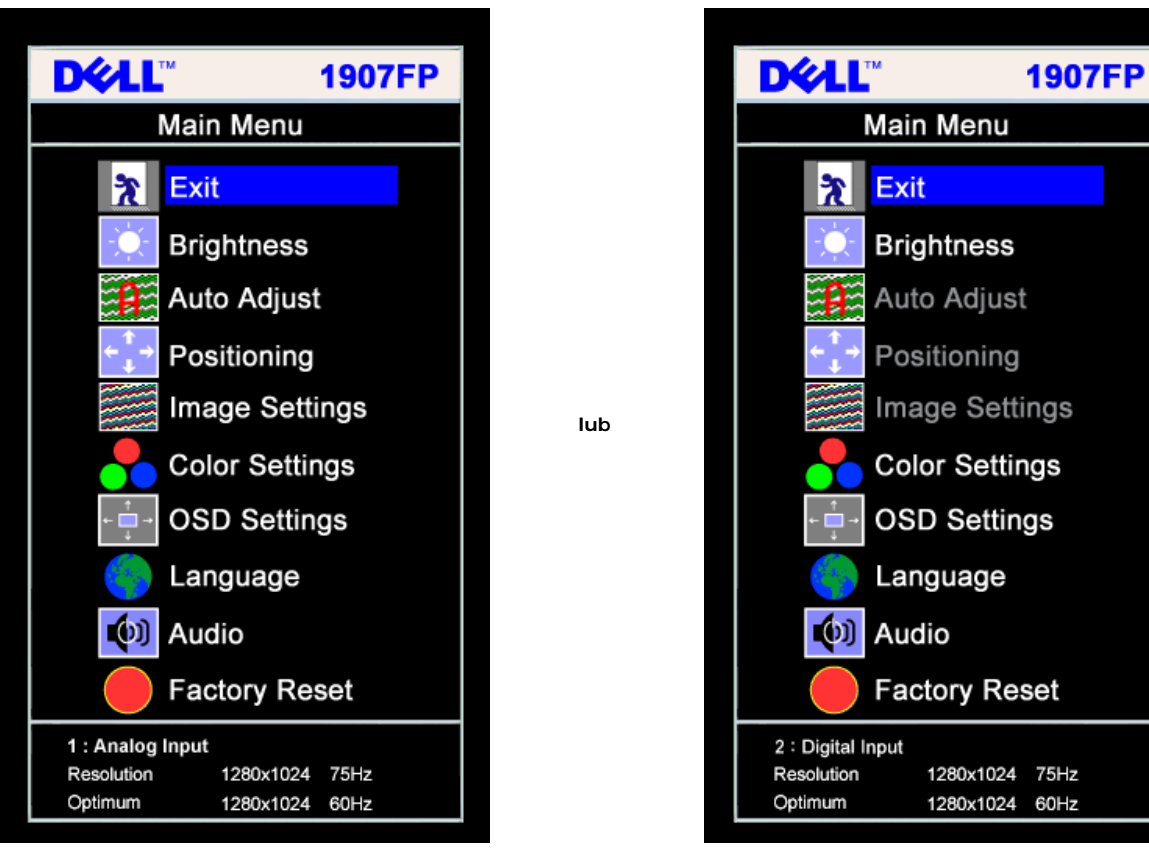

ℐ

**UWAGA: Pozycjonowanie i ustawienia obrazu są dostępne wyłącznie przy korzystywaniu ze złącza analogowego (VGA).**

- 2. Naciskaj przyciski **-** oraz **+** w celu przechodzenia pomiędzy opcjami ustawień. Przy przechodzeniu z jednej ikony na inną, podświetlana jest nazwa opcji. Przedstawiona poniżej tabela zawiera kompletną listę wszystkich opcji dostępnych dla monitora.
- 3. Naciśnij raz przycisk MENU, aby uaktywnić podświetloną opcję.
- 4. Naciśnij przycisk albo + aby wybrać wymagany parametr.
- 5. Naciśnij MENU, aby przejść do paska suwaka, a następnie użyj przycisków **-** oraz **+**, zgodnie ze wskaźnikami w menu, aby przeprowadzić zmiany.
- 6. Naciśnij raz przycisk MENU, aby powrócić do menu głównego w celu wybrania innej opcji lub naciśnij przycisk MENU dwa lub trzy razy, aby opuścić menu OSD.

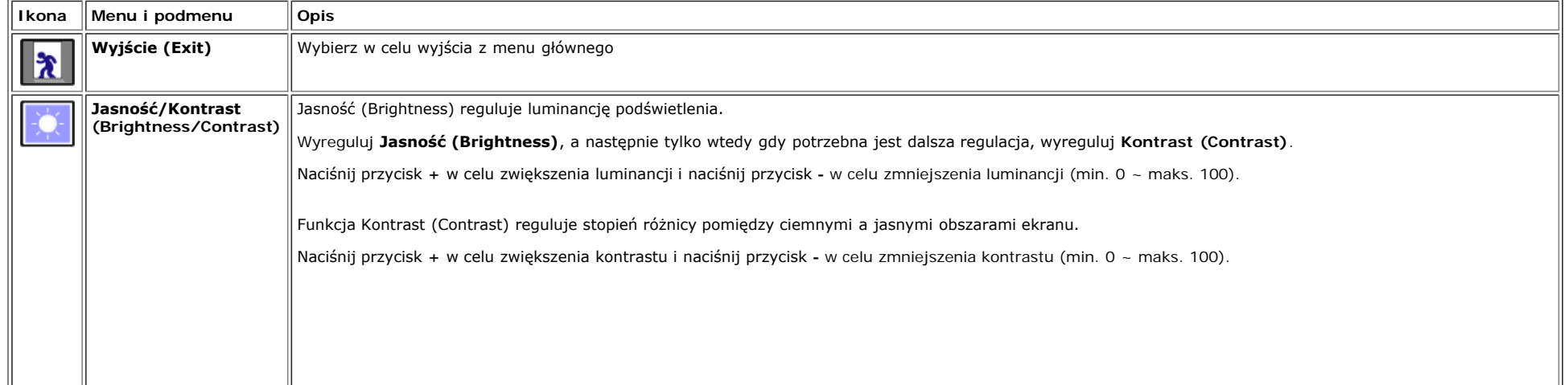

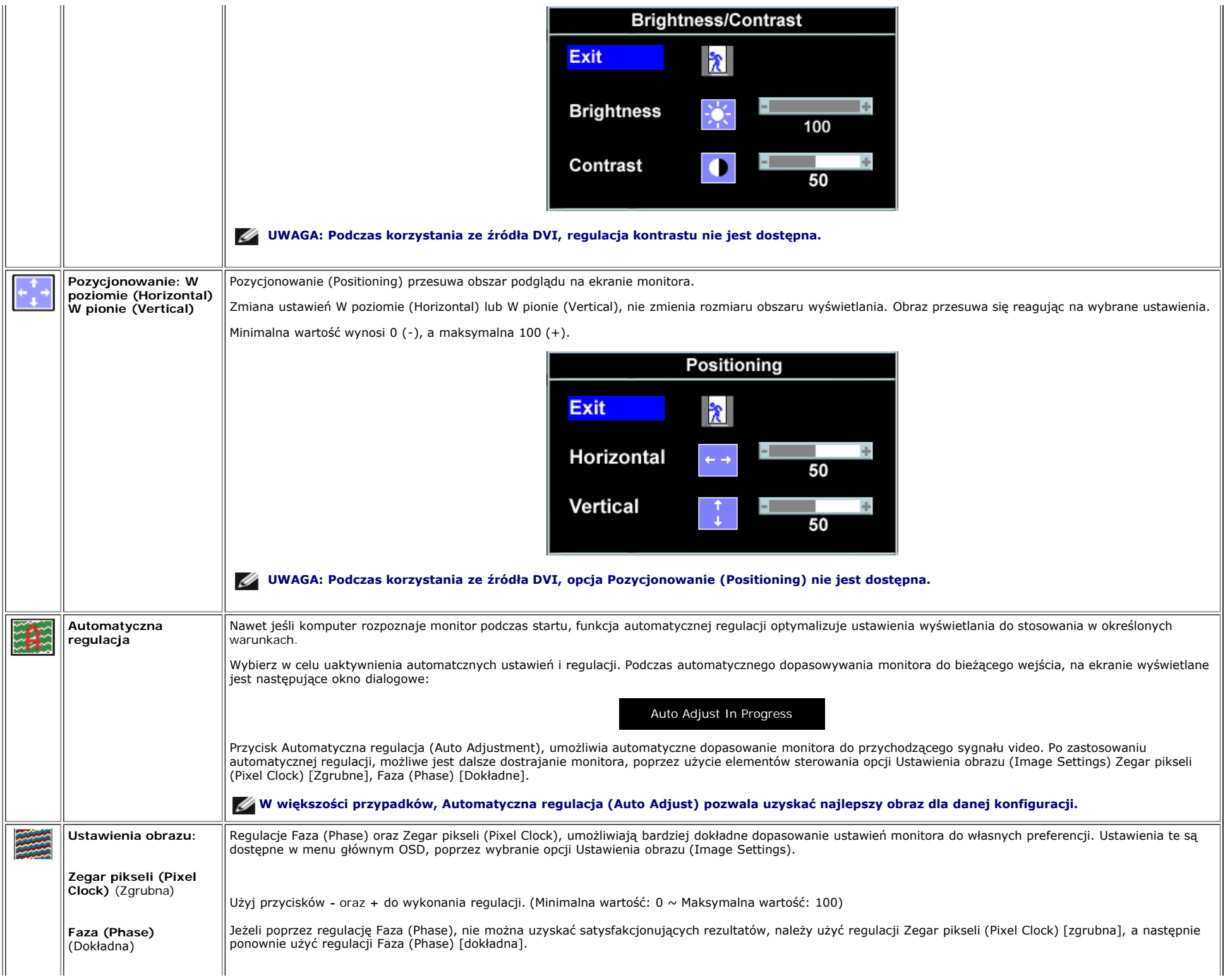

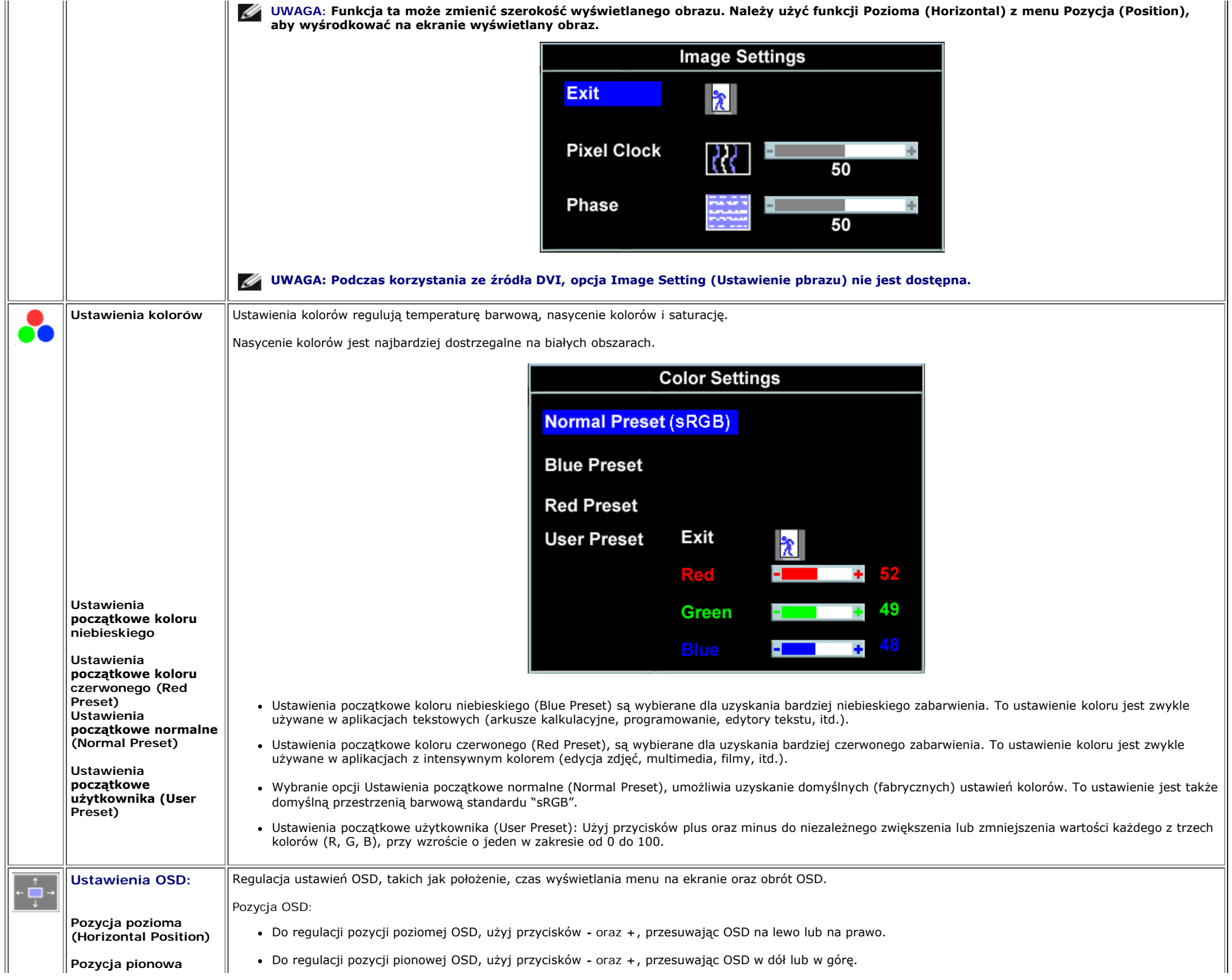

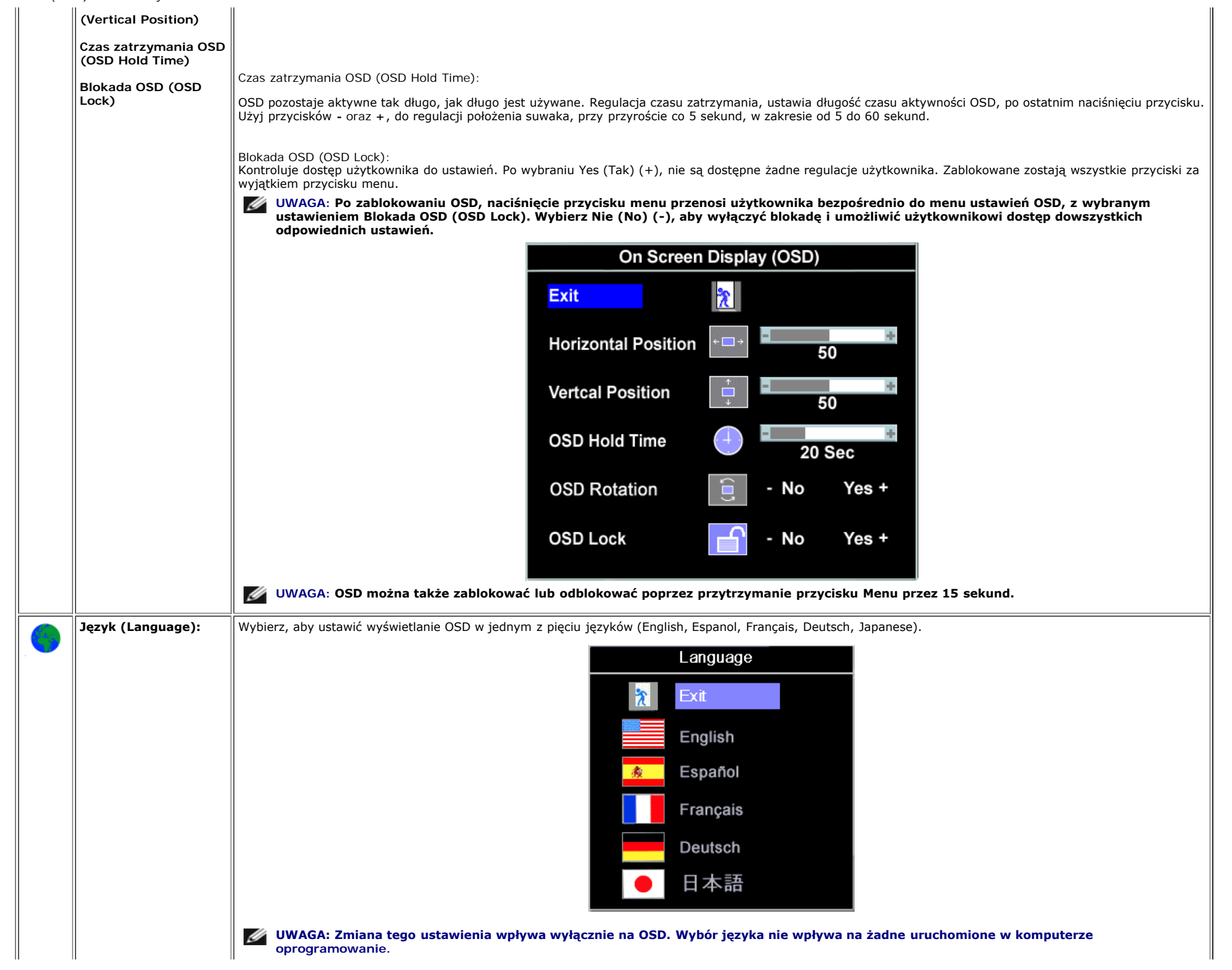

file:///T|/htdocs/monitors/1907FP/po/setup.htm[8/2/2012 8:40:36 PM]

Ш

 $\parallel$ 

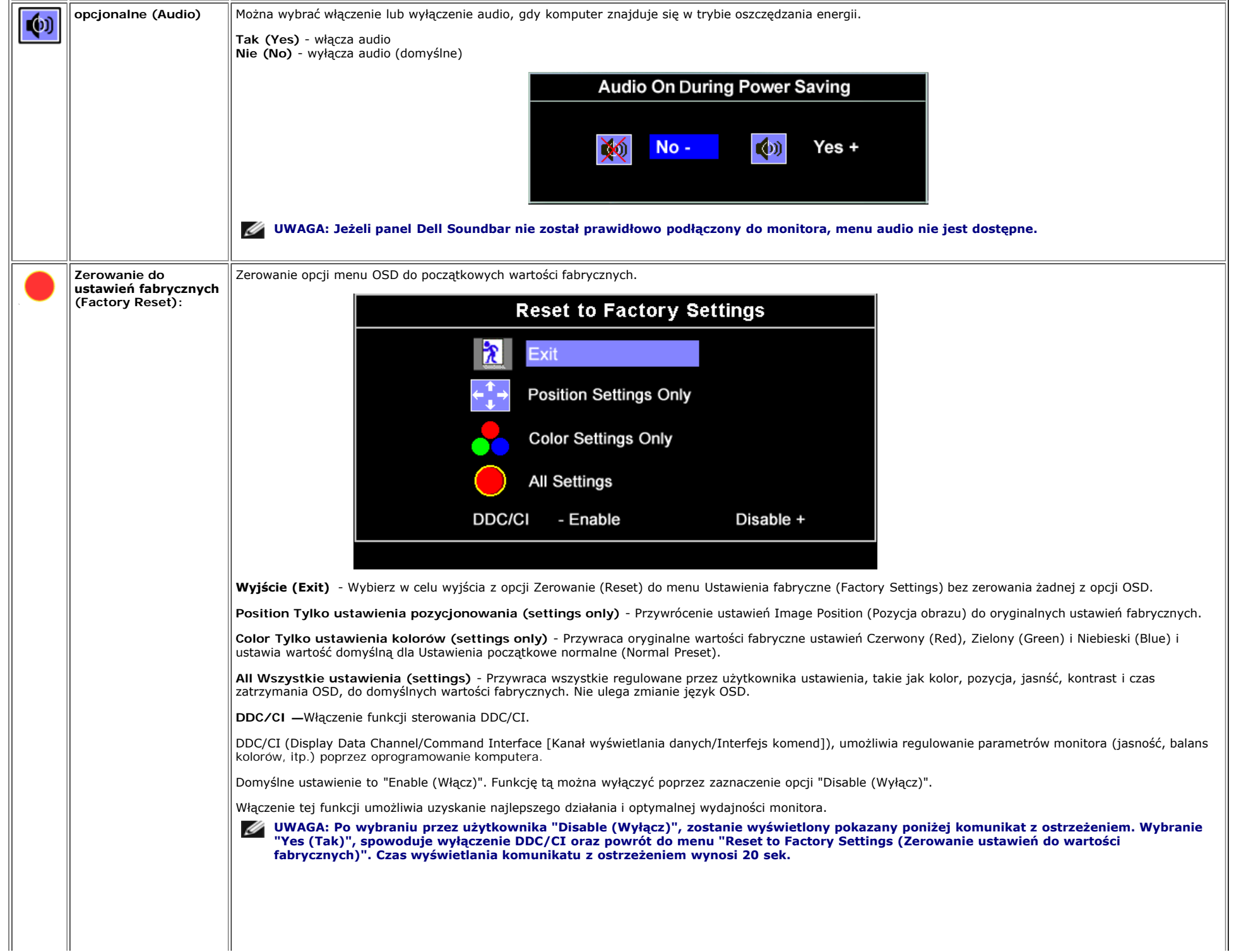

 $\overline{1}$ 

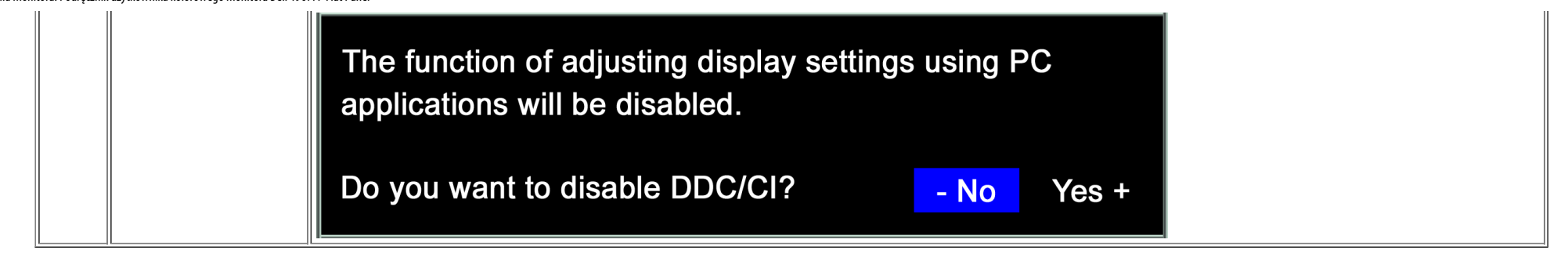

#### **Komunikaty ostrzegawcze OSD**

Na ekranie może zostać wyświetlony jeden z następujących komunikatów ostrzegawczych informujących, że monitor nie jest zsynchronizowany.

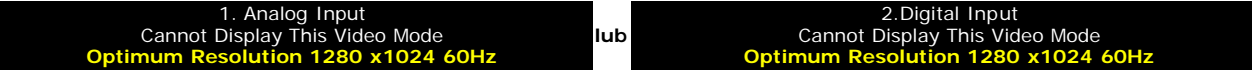

Oznacza to, że monitor nie może się zsynchronizować z sygnałem odbieranym z komputera. Sygnał jest za wysoki lub za niski do zastosowania w monitorze. Patrz [Specyfikacje](#page-3-1) w celu uzyskania zakresów częstotliwości poziomej i pionowej adresowalnych przez monitor. Zalecany tryb to 1280 X 1024 @ 60Hz.

**UWAGA: Jeżeli monitor nie odbiera sygnału video, wyświetlone zostanie pływające okno dialogowe Automatyczne sprawdzanie funkcji monitora Dell (Dell Self-test Feature** Ø **Check).**

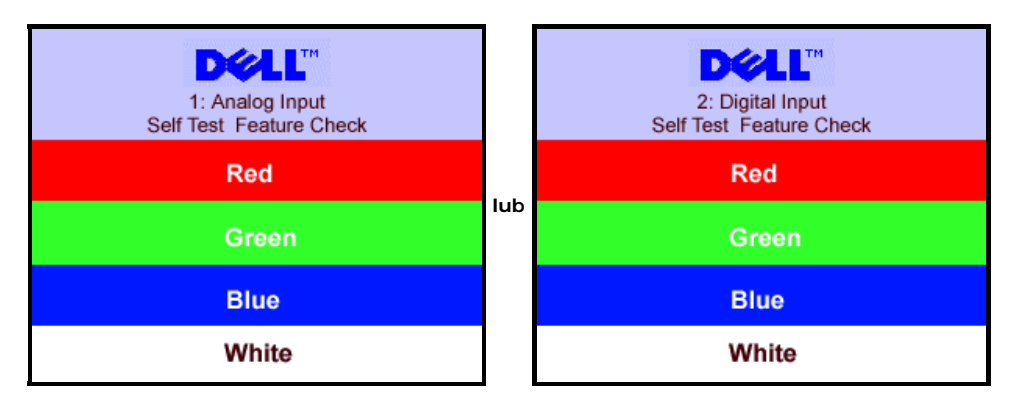

Czasami nie jest wyświetlany żaden komunikat ostrzegawczy, ale na ekranie brak obrazu. To także oznacza, że monitor nie jest zsynchronizowany z komputerem.

Patrz [Rozwiązywanie problemów](#page-24-1) w celu uzyskania dalszych informacji.

### <span id="page-19-1"></span>**Ustawianie optymalnej rozdzielczości**

- 1. Kliknij prawym przyciskiem myszy na pulpicie i wybierz **Właściwości (Properties)**.
- 2. Wybierz zakładkę **Ustawienia (Settings)**.
- 3. Ustaw rozdzielczość ekranu na 1280 x 1024.
- 4. Kliknij **OK**.

Przy braku wyświetlania jako opcji wartości 1280 x 1024, może być niezbędne wykonanie aktualizacji sterownika karty graficznej. W zależności od komputera, wykonaj jedną z następujących procedur.

Jeśli posiadanym komputerem jest komputer Dell desktop lub komputer przenośny:

Przejdź do **support.dell.com**, wejdź do zakładki serwis i pobierz najnowszy sterownik dla karty graficznej.

<span id="page-19-0"></span>Jeśli używanym komputerem jest komputer inny niż Dell (przenośny lub typu desktop):

- Przejdź na stronę pomocy technicznej danego komputera i pobierz najnowsze sterowniki karty graficznej.
- Przejdź na stronę sieci web producenta karty graficznej i pobierz najnowsze sterowniki karty graficznej.

### <span id="page-20-1"></span>**Używanie panela Dell Soundbar (opcjonalny)**

Dell Sound Bar to stereofoniczny, dwu kanałowy system możliwy do zamontowania w płaskich wyświetlaczach panelowych Dell. Sound Bar zawiera pokrętło głośności i sterowania włączeniem/wyłączeniem, do regulacji poziomu całego systemu, niebieską diodę LED wskazującą zasilanie oraz dwa gniazda słuchawek audio.

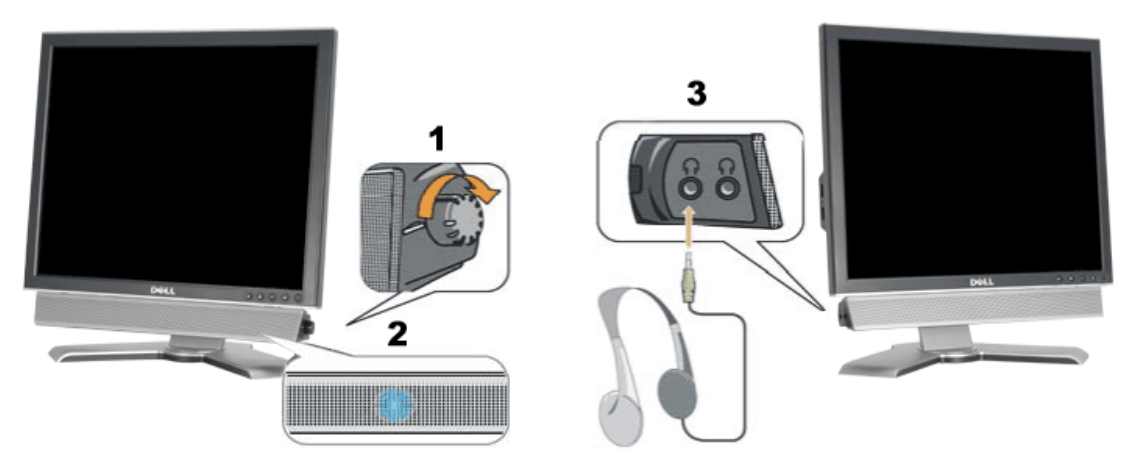

- <span id="page-20-0"></span>**1.** Zasilanie/Kontrola głośności
- **2.** Wskaźnik zasilania
- **3.** Złącza słuchawek

#### **Podłączanie panela Soundbar do monitora**

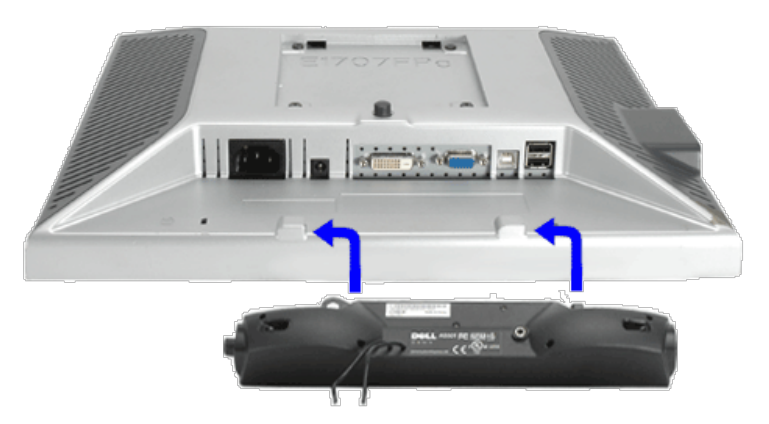

- 1. Podłącz panel Sound Bar, wyrównując ze sobą dwa gniazda z dwoma zaczepami, znajdujące się wzdłuż dolnej tylnej krawędzi monitora.
- 2. Wsuń panel Sound Bar w lewo, aż do zaskoczenia na miejsce.
- 3. Podłącz przewód zasilający od panela Soundbar do złącza z tyłu monitora.
- 4. Podłącz jasnozieloną wtykę mini stereo z tylnej części panela Sound Bar do gniazda wyjścia audio komputera.
- **UWAGA:** *Złącze zasilania panela Sound Bar wyjście prądu stałego 12V służy wyłącznie do zasilania opcjonalnego panela Dell Sound Bar.* Ø

**POUCZENIE:** *Nie należy stosować z żadnym innym urządzeniem niż Dell Sound Bar.*

Ustawienia monitora: Podręcznik użytkownika kolorowego monitora Dell 1907FP Flat Panel

 $\bullet$ 

[Powrót do spisu treści](#page-0-1)

[Powrót do spisu treści](#page-0-0)

# **Obracanie monitora**

### **Podręcznik użytkownika kolorowego monitora Dell™ 1907FP Flat Panel**

- [Zmiana obrotu monitora](#page-22-0)
- [Obracanie obrazu w systemie operacyjnym](#page-22-1)

# <span id="page-22-0"></span>**Zmiana obrotu monitora**

Aby uniknąć zaczepienia dolnej krawędzi monitora, przed jego obróceniem należy wydłużyć usytuowanie pionowe ([Wydłużenie](#page-9-0) [w pionie](#page-9-0)) lub nachylić monitor ([Nachylenie \(Tilt\)](#page-9-0)).

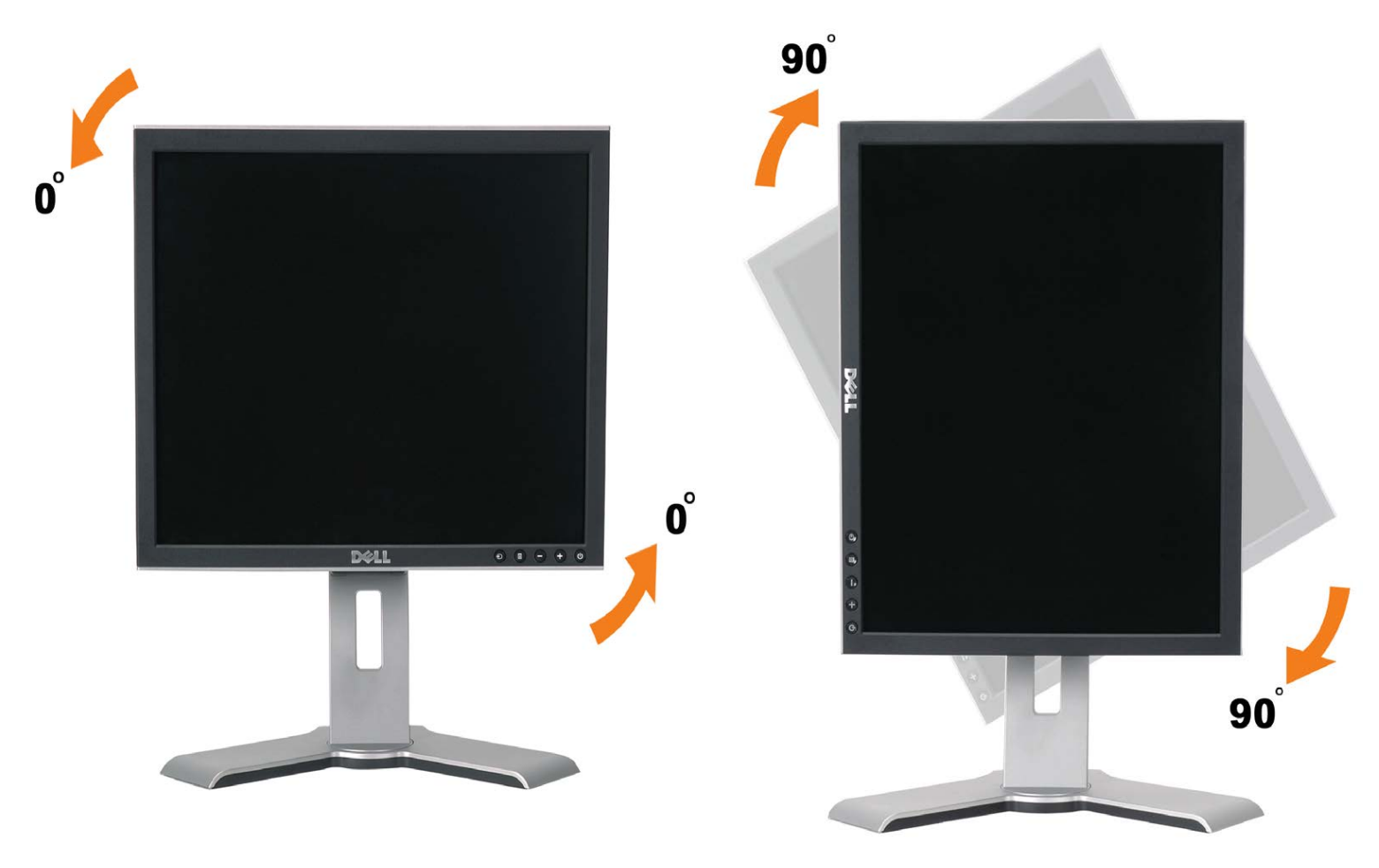

# <span id="page-22-1"></span>**Obracanie obrazu w systemie operacyjnym**

Po obróceniu monitora, należy dokończyć opisaną poniżej procedurę, w celu obrócenia obrazu w systemie operacyjnym.

#### **UWAGA: Jeżeli monitor działa z komputerem innym niż komputer Dell, w celu uzyskania informacji o obracaniu obrazu w systemie operacyjnym, należy przejść na stronę sieci web producenta sterownika karty graficznej lub na stronę sieci web producenta komputera.**

- 1. Kliknij prawym przyciskiem myszy na pulpicie i kliknij **Właściwości (Properties)**.
- 2. Wybierz zakładkę **Ustawienia (Settings)** i kliknij **Zaawansowane (Advanced)**.
- 3. Jeżeli zainstalowana jest karta graficzna ATI, wybierz zakładkę **Obrót (Rotation)** i ustaw preferowane ustawienia obrotu.

Jeżeli zainstalowana jest karta graficzna nVidia, kliknij zakładkę **nVidia**, w kolumnie z lewej strony wybierz **NVRotate**, a

następnie wybierz preferowane ustawienia obrotu.

Jeżeli zainstalowana jest karta graficzna Intel, wybierz zakładkę **Intel**, kliknij **Właściwości karty graficznej (Graphic Properties)**, wybierz zakładkę **Obrót (Rotation)**, a następnie ustaw preferowane parametry obrotu.

**UWAGA: Jeżeli nie jest wyświetlana opcja obrotu lub nie działa ona prawidłowo, przejdź na stronę support.dell.com i pobierz najnowszy sterownik dla posiadanej karty graficznej.**

[Powrót do spisu treści](#page-0-0)

<span id="page-24-1"></span><span id="page-24-0"></span>[Powrót do spisu treści](#page-0-0)

# **Rozwiązywanie problemów**

### **Podręcznik użytkownika kolorowego monitora Dell™ 1907FP Flat Panel**

- **O** [Usuwanie problemów dotyczących działania monitora](#page-24-2)
- **[Problemy ogólne](#page-25-0)**
- **[Problemy specyficzne dla produktu](#page-26-0)**
- **[Problemy z USB](#page-26-1)**
- **O** [Usuwanie problemów dotyczących panela Soundbar](#page-27-0)

**OSTRZEŻENIE: Przed rozpoczęciem wykonywania opisanych w tej części procedur, należy zastosować się do [instrukcji bezpieczeństwa](#page-29-1).**

# <span id="page-24-2"></span>**Usuwanie problemów dotyczących działania monitora**

# **Automatyczne sprawdzanie funkcji (STFC [Self-Test Feature Check])**

Monitor udostępnia funkcję automatycznego testu funkcji, umożliwiającej sprawdzenie prawidłowego funkcjonowania. Jeżeli monitor i komputer są prawidłowo podłączone ale ekran monitora pozostaje ciemny, należy uruchomić automatyczny test monitora, wykonując następujące czynności:

- 1. Wyłącz komputer i monitor.
- 2. Odłącz kabel video od złącza z tyłu komputera. Aby upewnić się co do prawidłowego działania automatycznego testu, odłącz obydwa kable cyfrowy (białe złącze) i analogowy (niebieskie złącze) od złączy z tyłu komputera.
- 3. Włącz monitor.

Jeżeli monitor nie odbiera sygnału video, powinno zostać wyświetlone na czarnym tle, pływające okno dialogowe 'Automatyczne sprawdzanie funkcji monitora Dell (Dell Self-test Feature Check)'. W czasie trybu automatycznego testu, dioda zasilania LED ma kolor zielony. Również, w zależności od wybranego wejścia, będzie przewijane na ekranie w sposób ciągły, jedno z pokazanych poniżej okien dialogowych.

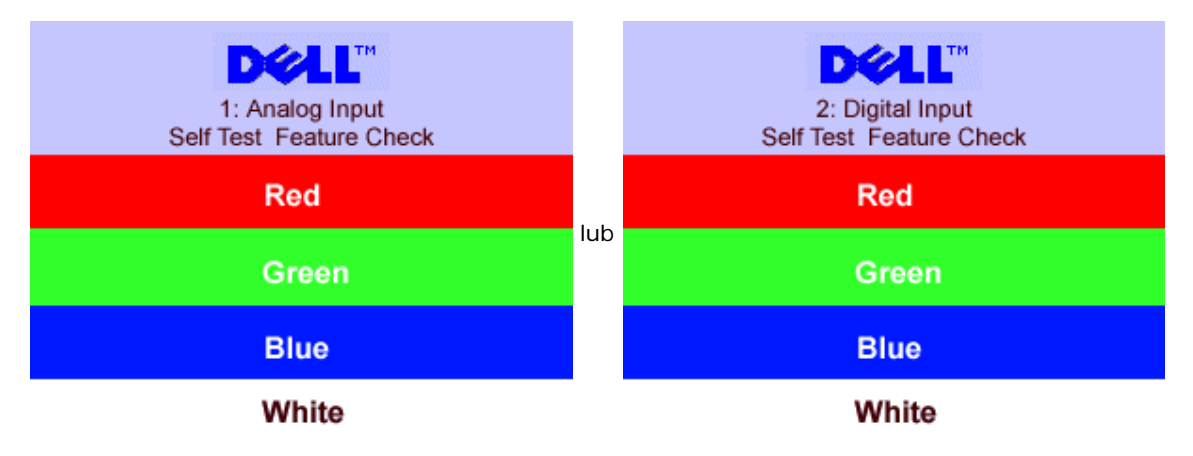

- 5. To okno jest również wyświetlane podczas normalnego działania systemu, jeżeli zostanie odłączony lub uszkodzony kabel video.
- 6. Wyłącz monitor i podłącz ponownie kabel video, a następnie włącz komputer i monitor.

Jeżeli po zastosowaniu poprzedniej procedury, na ekranie monitora nadal nie ma obrazu, sprawdź kontroler video i system komputerowy; monitor działa prawidłowo.

### **Komunikaty ostrzegawcze OSD**

Na ekranie może zostać wyświetlony jeden z następujących komunikatów ostrzegawczych informujących, że monitor nie jest zsynchronizowany.

# 1. Analog Input Cannot Display This Video Mode<br>Cannot Display This Video Mode **Cannot Display This Video Mode 1280 x1024 60Hz**<br>**2.Digital Input Cannot Display This Video Mode 1280 x1024 60Hz**<br>**2.Digital Input Cannot Displa**

Oznacza to, że monitor nie może się zsynchronizować z sygnałem odbieranym z komputera. Sygnał jest za wysoki lub za niski, do zastosowania w monitorze. Patrz [Specyfikacje monitora](#page-3-0), w celu uzyskania zakresów częstotliwości poziomej i pionowej adresowalnych przez ten monitor. Zalecany tryb to 1280 X 1024 @ 60Hz.

Czasami nie jest wyświetlany żaden komunikat ostrzegawczy, ale na ekranie brak obrazu. Może to także oznaczać, że monitor nie jest zsynchronizowany z komputerem lub, że monitor działa w trybie oszczędzania energii.

# <span id="page-25-0"></span>**Problemy ogólne**

Znajdująca się poniżej tabela zawiera ogólne informacje o podstawowych problemach które mogą wystąpić podczas działania monitora.

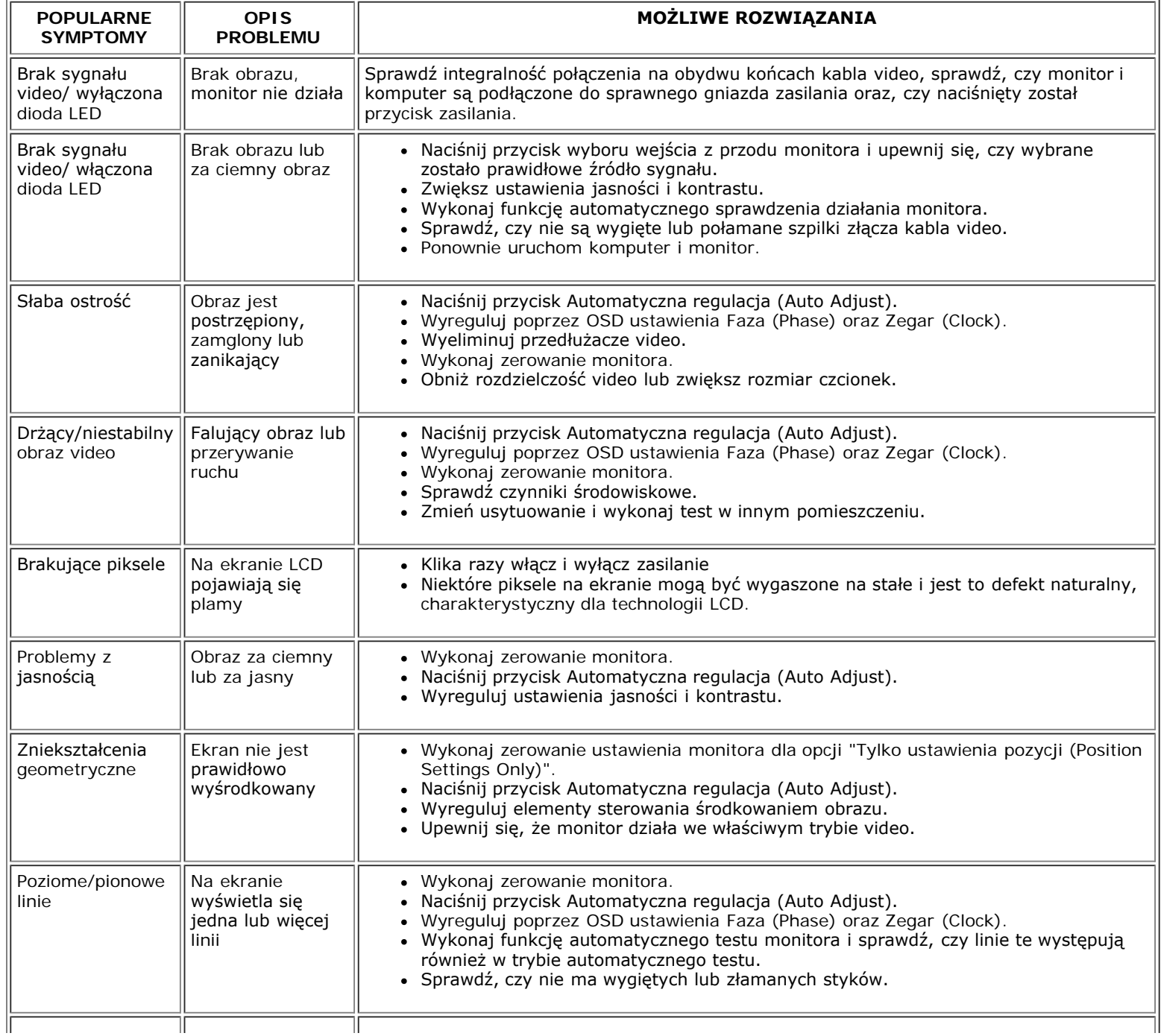

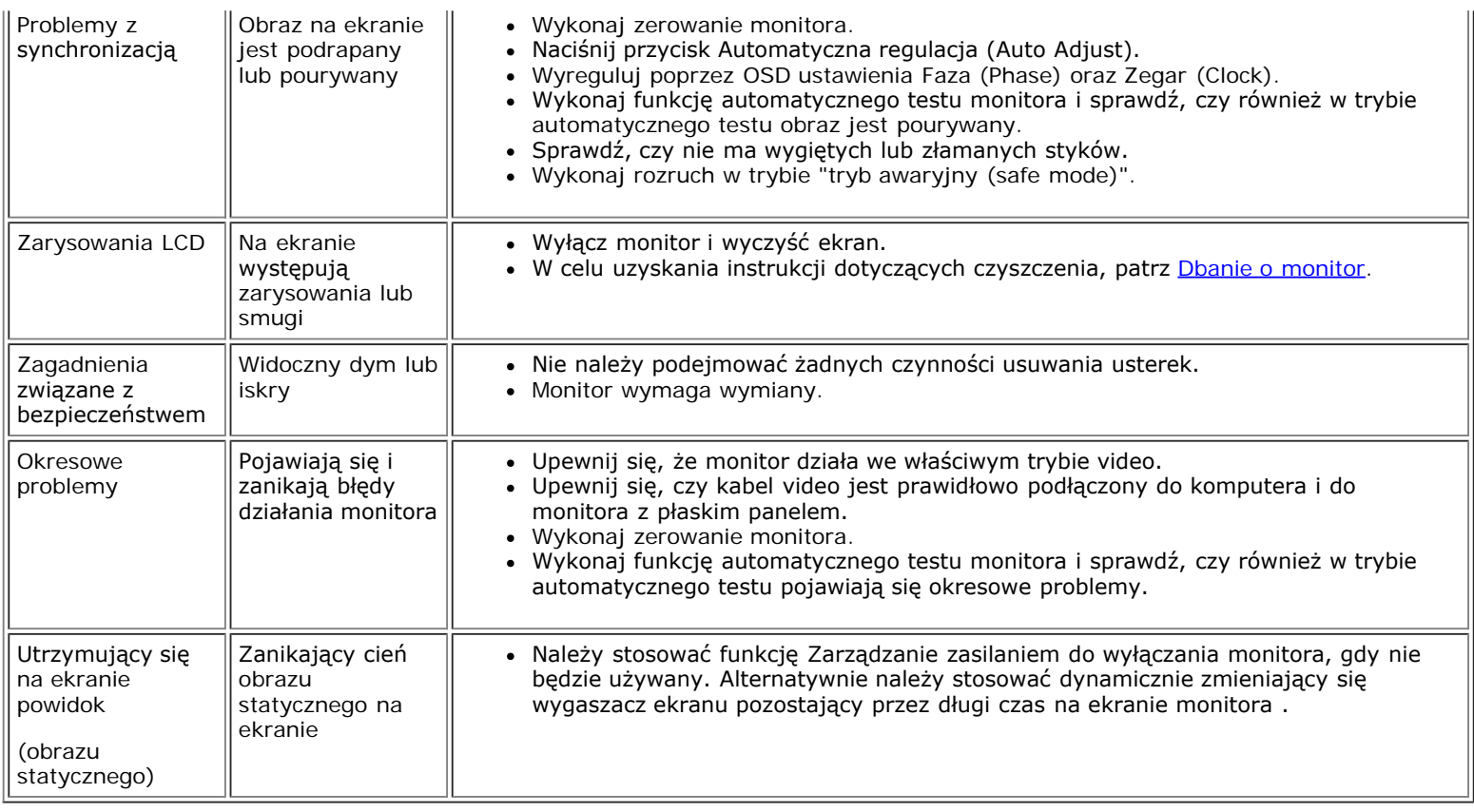

# <span id="page-26-0"></span>**Problemy specyficzne dla produktu**

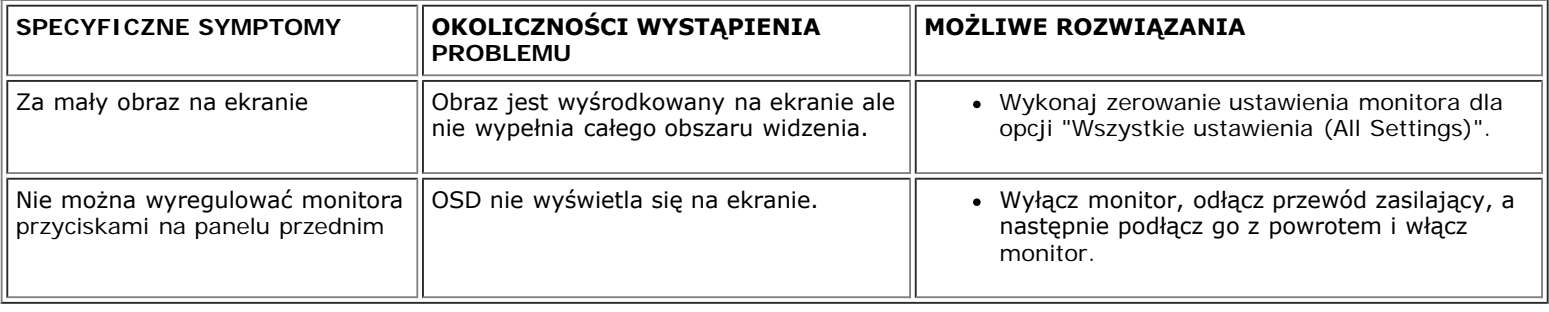

# <span id="page-26-1"></span>**Problemy z USB**

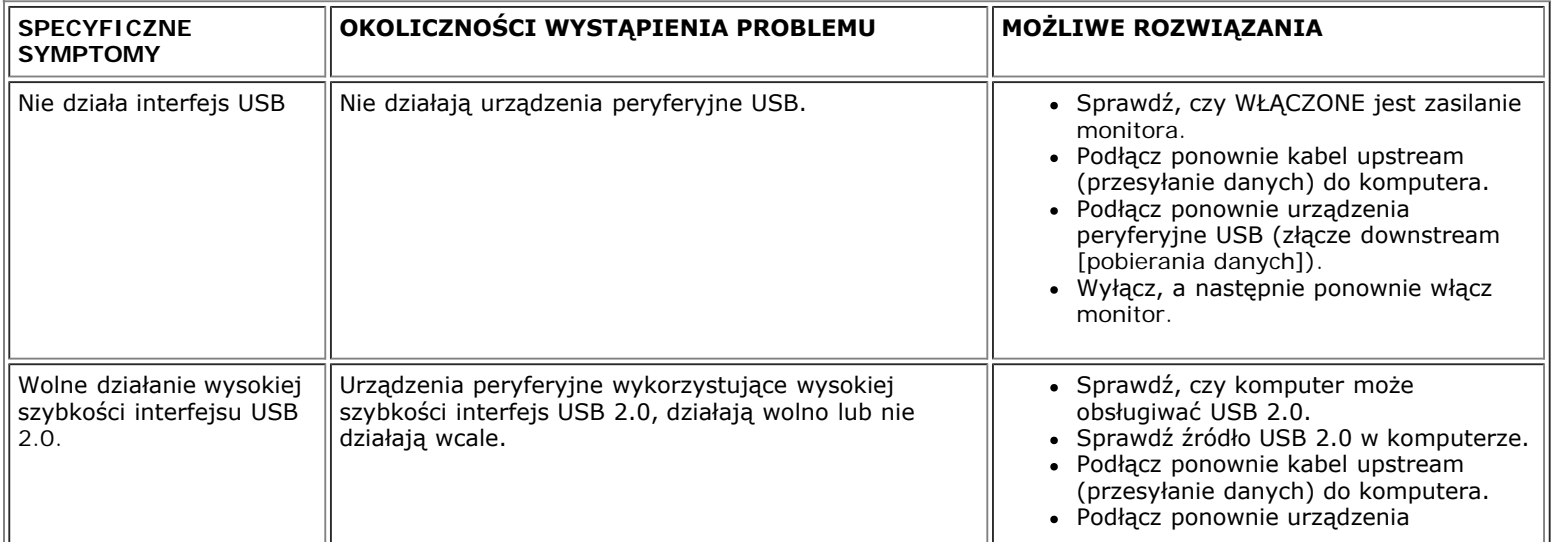

# <span id="page-27-0"></span>**Usuwanie problemów dotyczących panela Soundbar**

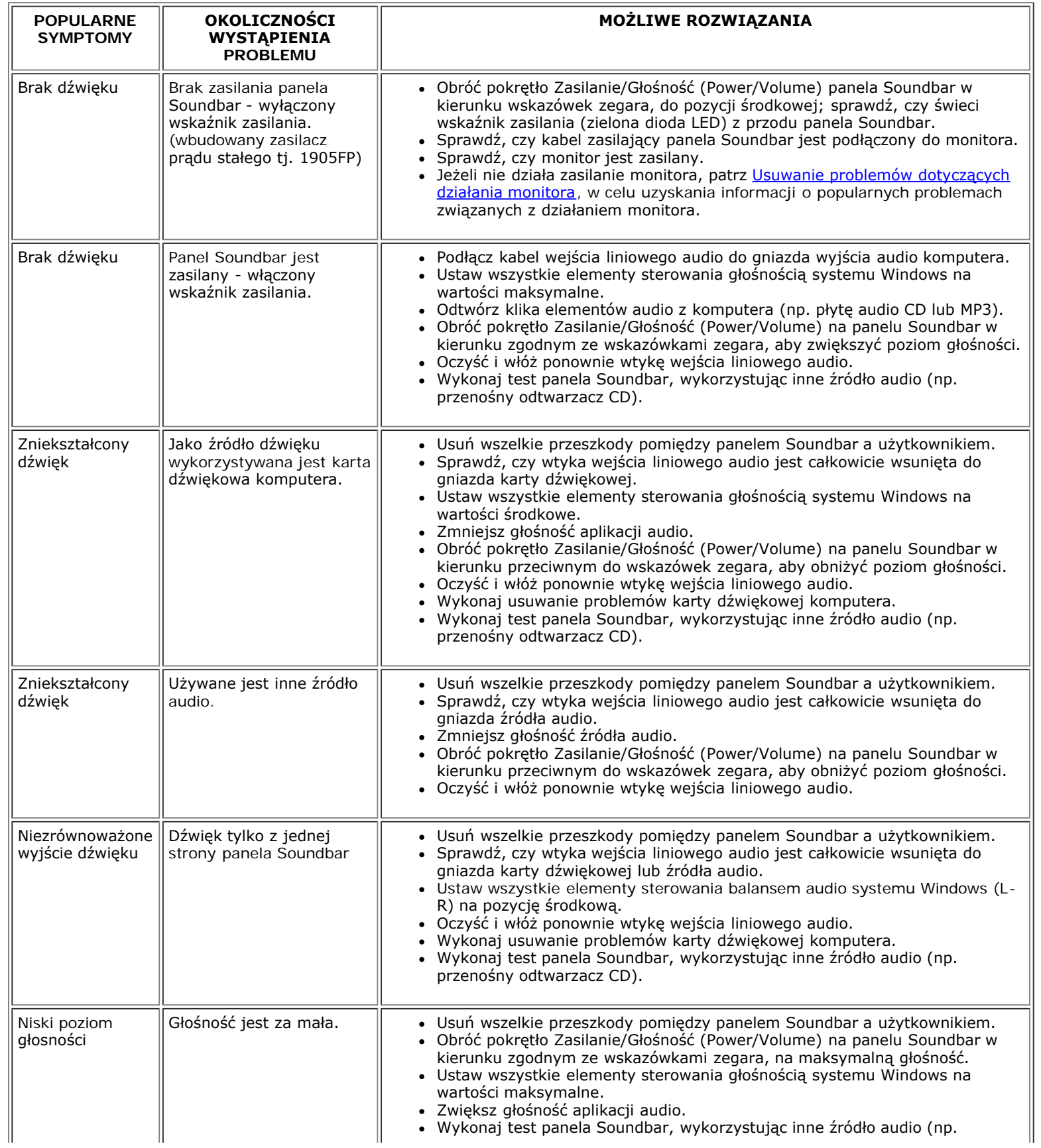

Rozwiązywanie problemów: Podręcznik użytkownika kolorowego monitora Dell 1907FP Flat Panel

przenośny odtwarzacz CD).

[Powrót do spisu treści](#page-0-0)

[Powrót do Spisu treści](#page-0-1)

### **Dodatek:**

**Instrukcja obsługi płaskoekranowego monitora kolorowego Dell™ 1907FP**

- **O** [Informacja dotycząca identyfikacji FCC](#page-29-3)
- [OSTRZEŻENIE: Instrukcje bezpieczeństwa](#page-29-2) ٥
- ٥ [Kontaktowanie sie z firm Dell](#page-30-1)
- ٥ Instrukcia instalacii monitora

# <span id="page-29-3"></span>**Informacja dotycząca identyfikacji FCC**

Uwaga FCC (tylko USA)

#### **Klasa B FCC**

Urządzenie to generuje, wykorzystuje i może emitować energię częstotliwości radiowych i w przypadku instalacji oraz stosowania niezgodnie z zaleceniami producenta, może powodować zakłócenia odbioru radia i telewizji. Urządzenie to zostało poddane testom, które wykazały jego zgodność z ograniczeniami dla urządzeń cyfrowych klasy B, zgodnie z częścią 15 przepisów FCC.

To urządzenie jest zgodne z częścią 15 zasad FCC. Jego działanie podlega następującym dwóm warunkom:

1 Urządzenie to nie może powodować żadnych szkodliwych zakłóceń.

2 To urządzenie musi akceptować wszelkie odbierane zakłócenia, włącznie z zakłóceniami, które mogą powodować niepożądane działanie.

**UAWAGA:** Przepisy FCC określają, że zmiany lub modyfikacje wykonywane bez wyraźnego pozwolenia Dell Inc., mogą spowodować pozbawienie użytkownika prawa do używania tego urządzenia.

<span id="page-29-0"></span>Powyższe ograniczenia stworzono w celu zapewnienia stosownego zabezpieczenia przez szkodliwymi zakłóceniami w instalacjach domowych. Niniejsze urządzenie generuje, wykorzystuje i może emitować energię częstotliwości radiowych, i w przypadku instalacji oraz stosowania niezgodnie z zaleceniami może powodować uciążliwe zakłócenia odbioru radia i telewizji. Jednak brak wszelkich gwarancji, że zakłócenia nie wystąpią w konkretnej instalacji. Jeżeli urządzenie powoduje uciążliwe zakłócenia odbioru radia i telewizji, co można sprawdzić włączając i wyłączając odbiornik telewizyjny i radiowy, użytkownik może podjąć próbę usunięcia zakłóceń w następujący sposób:

- Zmianę kierunku lub położenia anteny odbiorczej.
- Zmiana usytuowania systemu w odniesieniu do odbiornika.
- Odsunięcie systemu od odbiornika.
- Podłączenie systemu do innego gniazda zasilania, aby system i odbiornik były zasilane z różnych obwodów.

W razie potrzeby w celu uzyskania dodatkowych zaleceń, należy skontaktować się z przedstawicielem Dell Inc. lub z doświadczonym technikiem radiowo-telewizyjnym.

Zgodnie z przepisami FCC, na urządzeniu lub urządzeniach omówionych w tym dokumencie znajdują się następujące informacje:

- Nazwa produktu:1907FP
- Numer modelu:1907FPc
- Nazwa firmy:

Dell Inc.

Zgodność z ogólnoświatowymi przepisami i ochroną środowiska

One Dell Way

Round Rock,TX 78682 USA 512-338-4400

# <span id="page-29-2"></span>**OSTRZEŻENIE: Instrukcje bezpieczeństwa**

<span id="page-29-1"></span>**OSTRZEŻENIE: Posługiwanie sie elementami sterującymi prac?monitora, dokonywanie regulacji i wykonywanie innych czynności w sposób odbiegający od opisanego w niniejszej instrukcji może staa sie przyczyn?porażenia prądem elektrycznym i/lub spowodowaa mechaniczne obrażenia ciała.**

Przed przystąpieniem do instalacji i eksploatacji monitora komputerowego należy zapoznaa sie z niniejszymi zasadami, a nastepnie stosowaa sie do nich.

- Aby uniknąa uszkodzenia komputera, należy upewnia sie, czy przełącznik napiecia prądu umieszczony w zasilaczu komputera ustawiony jest w pozycji odpowiadającej napieciu prądu zmiennego (AC) w sieci:
	- 115 V 60 Hz w wiekszości krajów Ameryki Północnej i Południowej i w niektórych krajach Dalekiego Wschodu, takich jak Japonia, Korea Południowa (także 220 V 60 Hz) oraz Tajwan
	- 230 V 50 Hz w wiekszości krajów europejskich, na Bliskim i Dalekim Wschodzie

Należy zawsze upewnia sie, czy monitor przystosowany jest do zasilania prądem zmiennym dostepnym w danym kraju.

**UWAGA:** Monitor ten nie posiada ani nie wymaga przełącznika napiecia, służącego do ustawiania napiecia wejściowego prądu AC. Przyjmuje on automatycznie dowolne napiecie wejściowe prądu AC, które zawiera sie w przedziale określonym w rozdziale "Parametry elektryczne".

- Monitora LCD nie należy przechowywać lub używać w miejscach narażonych na działanie wysokich temperatur, bezpośredniego światła słonecznego lub ekstremalnie niskich temperatur.
- Należy unikać przenoszenia monitora LCD pomiędzy miejscami o dużej różnicy temperatur.
- Nie należy narażać monitora LCD na silne wibracje lub wstrząsy. Na przykład, nie należy umieszczać monitora LCD wewnątrz bagażnika samochodu.
- Monitora LCD nie należy przechowywać lub używać w miejscach o wysokiej wilgotności lub silnie zakurzonych.
- Nie wolno dopuszczać do wylania na monitor LCD lub do jego wnętrza, wody lub innych płynów.
- Monitor z płaskim panelem należy trzymać w miejscu o temperaturze pokojowej. Nadmiernie niska lub wysoka temperatura może mieć szkodliwy wpływ na ciekłe kryształy wyświetlacza.
- Nie należy wkładaa żadnych metalowych przedmiotów do otworów w monitorze; może to spowodowaa porażenie prądem elektrycznym.
- Aby uniknąa porażenia prądem elektrycznym, nie należy nigdy dotykaa wewnetrznych cześci monitora. Obudowe monitora może otwieraa jedynie wykwalifikowany personel techniczny.
- Jeżeli przewód zasilający uleg?uszkodzeniu, to nie wolno używaa monitora. Nie stawiaa niczego na przewodzie zasilającym. Przewód powinien bya ułożony w takim miejscu, aby nie groziło potkniecie sie o niego.
- Wyłączając przewód zasilający z gniazda należy chwytaa za wtyczke, nie za?za przewód.
- Otwory w obudowie monitora służą do wentylacji jego wnetrza. Aby uniknąa przegrzania sie monitora, nie należy zatykaa i zasłaniaa tych otworów. Należy unikaa ustawiania monitora na łóżku, tapczanie, dywanie i innych miekkich powierzchniach, gdy?może to spowodowaa zablokowanie otworów wentylacyjnych znajdujących sie w spodniej cześci obudowy. Jeżeli monitor ustawiony jest w regale na książki lub w innym zabudowanym miejscu, to należy zadbaa o właściw?wentylacje i dopływ powietrza.
- Monitor należy ustawia w pomieszczeniu o niskiej wilgotności i możliwie najmniejszym zapyleniu. Należy unikaa takich miejsc, jak wilgotne piwnice i zakurzone przedpokoje.
- Nie wystawiaa monitora na działanie deszczu i nie używaa go w pobliżu wody (w kuchni, w sąsiedztwie basenu kąpielowego itp.). Jeżeli monitor zostanie przypadkowo zamoczony, to należy natychmiast wyłączya go z sieci i skontaktowaa sie z autoryzowanym dealerem. W razie potrzeby monitor można czyścia wilgotn?szmatk? ale tylko po odłączeniu go od sieci.
- Monitor należy ustawia na stabilnej powierzchni i obchodzia sie z nim ostrożnie. Ekran monitora zrobiony jest ze szkła: upadek lub mechaniczne uderzenie mog?spowodowaa jego uszkodzenie.
- Monitor należy ustawia w pobliżu gniazda sieciowego o łatwym dostepie.
- Jeżeli monitor nie działa prawidłowo zwłaszcza jeśli wydobywaj?sie z niego nienormalne d1wieki lub zapach to należy natychmiast odłączya go od sieci i skontaktowaa sie z autoryzowanym dealerem lub warsztatem naprawczym.
- Nie zdejmowaa tylnej pokrywy monitora, gdy?grozi to porażeniem prądem elektrycznym. Do zdejmowania tylnej pokrywy upoważniony jest tylko wykwalifikowany personel techniczny.
- Zbyt wysoka temperatura może spowodowaa wadliwe działanie monitora. Należy chronia monitor przed bezpośrednim działaniem promieni słonecznych oraz używaa z dala od grzejników, pieców, kominków i innych 1róde?ciepła.
- Jeżeli monitor nie bedzie używany przez dłuższy czas, to należy wyłączya go z sieci.
- Przed przystąpieniem do jakichkolwiek czynności serwisowych należy wyłączya monitor z sieci.
- Lampa(y) Hg wewnątrz produktu zawiera rtea i konieczne jest poddanie jej recyklingowi lub usuniecie w sposób zgodny z lokalnym, stanowym lub federalnym prawem. W celu uzyskania dalszych informacji, można skontaktowaa sie ze związkiem przemysłów elektronicznych: [http://www.eiae.org.](http://www.eiae.org/)

# <span id="page-30-1"></span>**Kontaktowanie się z firmš Dell**

Elektroniczne kontaktowanie się z firmš Dell jest możliwe za porednictwem następujšcych stron sieci web:

- www.dell.com
- support.dell.com (pomoc techniczna)

**UWAGA:** Z numerów bezpłatnych można korzystać tylko na terenie kraju, dla którego zostały wymienione.

UWAGA: W niektórych krajach pod wydzielonym numerem telefonicznym właciwym dla okrelonych krajów, dostępna jest pomoc techniczna dla komputerów przenonych Dell XPS. Jeli nie jest wywietlany numer telefoniczny dla komputerów przenonych XPS, należy skontaktować się z firmš Dell poprzez podany numer pomocy technicznej, po czym nastšpi przekierowanie rozmowy.

Wymienione w poniższej tabeli adresy elektroniczne, numery telefonów i numery kierunkowe pozwalajš w razie potrzeby, skontaktować się z firmš Dell. W celu ustalenia, które numery kierunkowe należy wybrać, należy skontaktować się z operatorem lokalnych lub międzynarodowych połšczeń telefonicznych.

<span id="page-30-0"></span>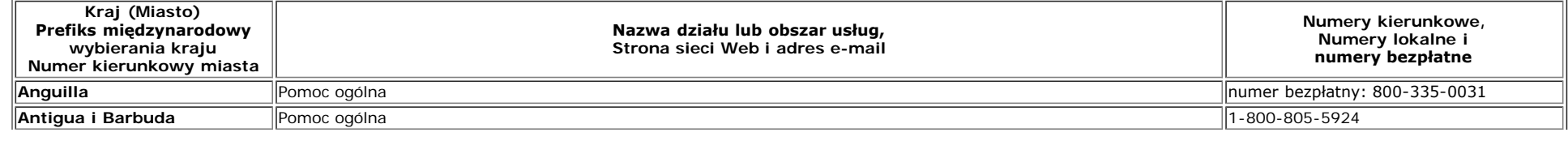

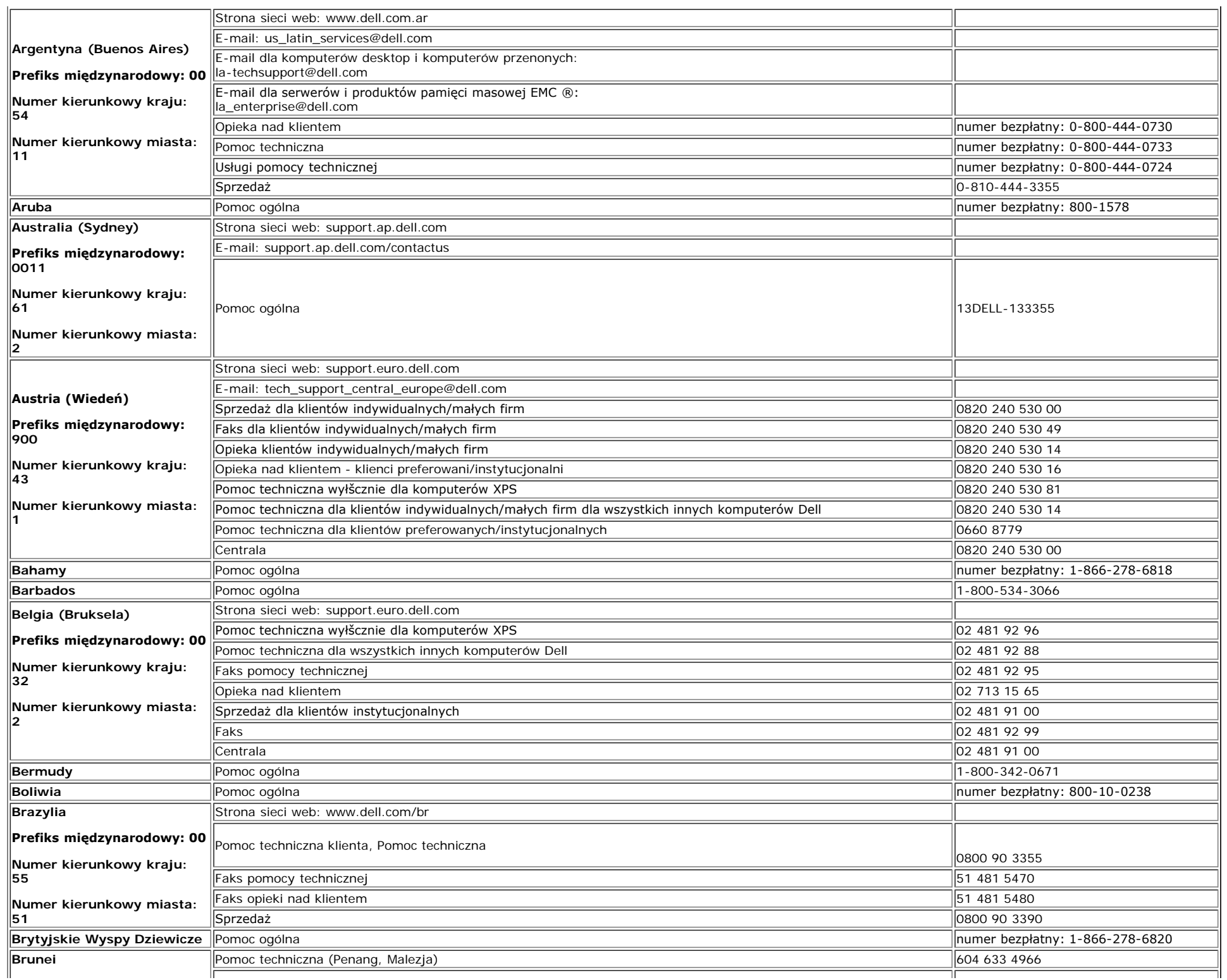

Monitor Dell 1907FP Flat Panel

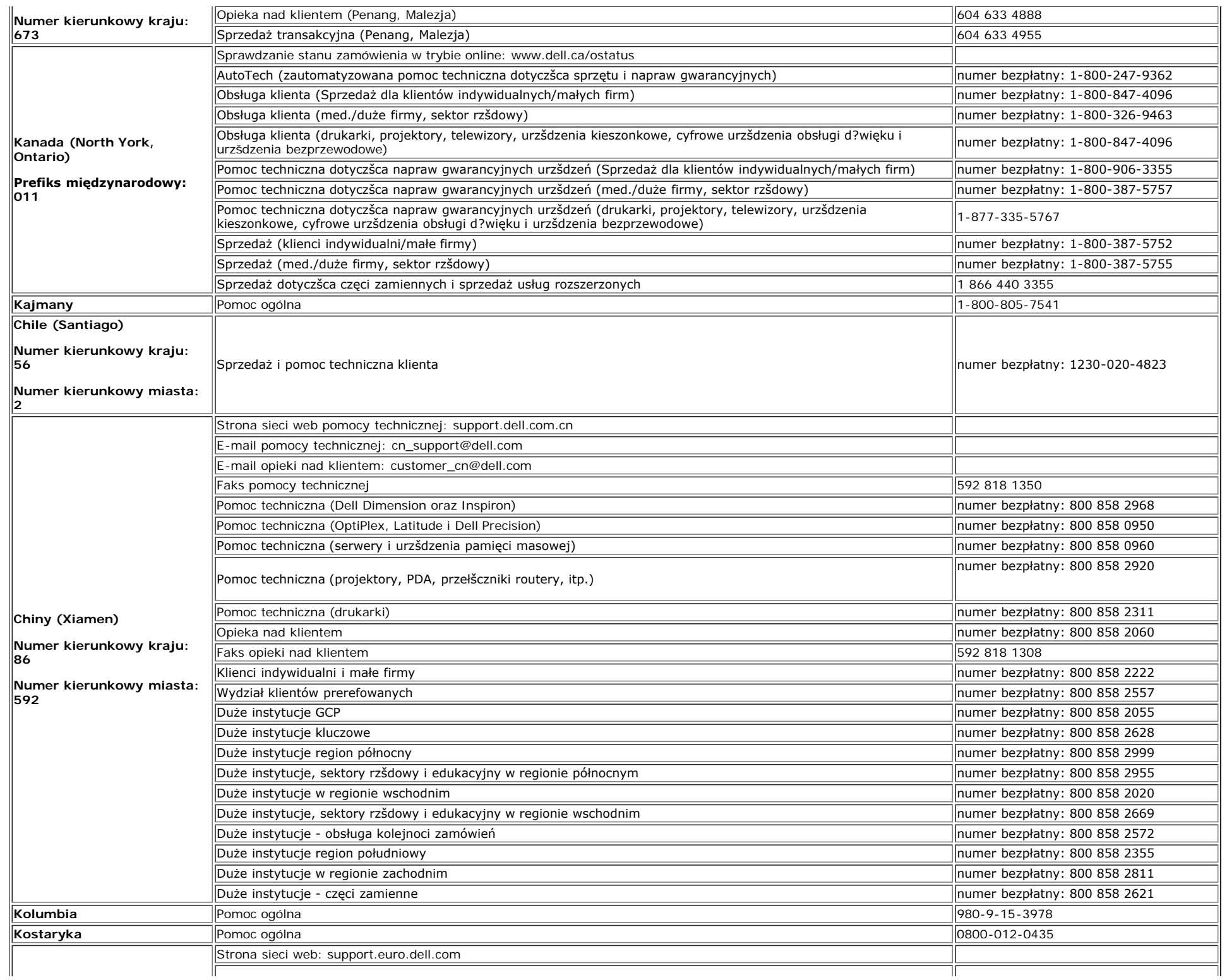

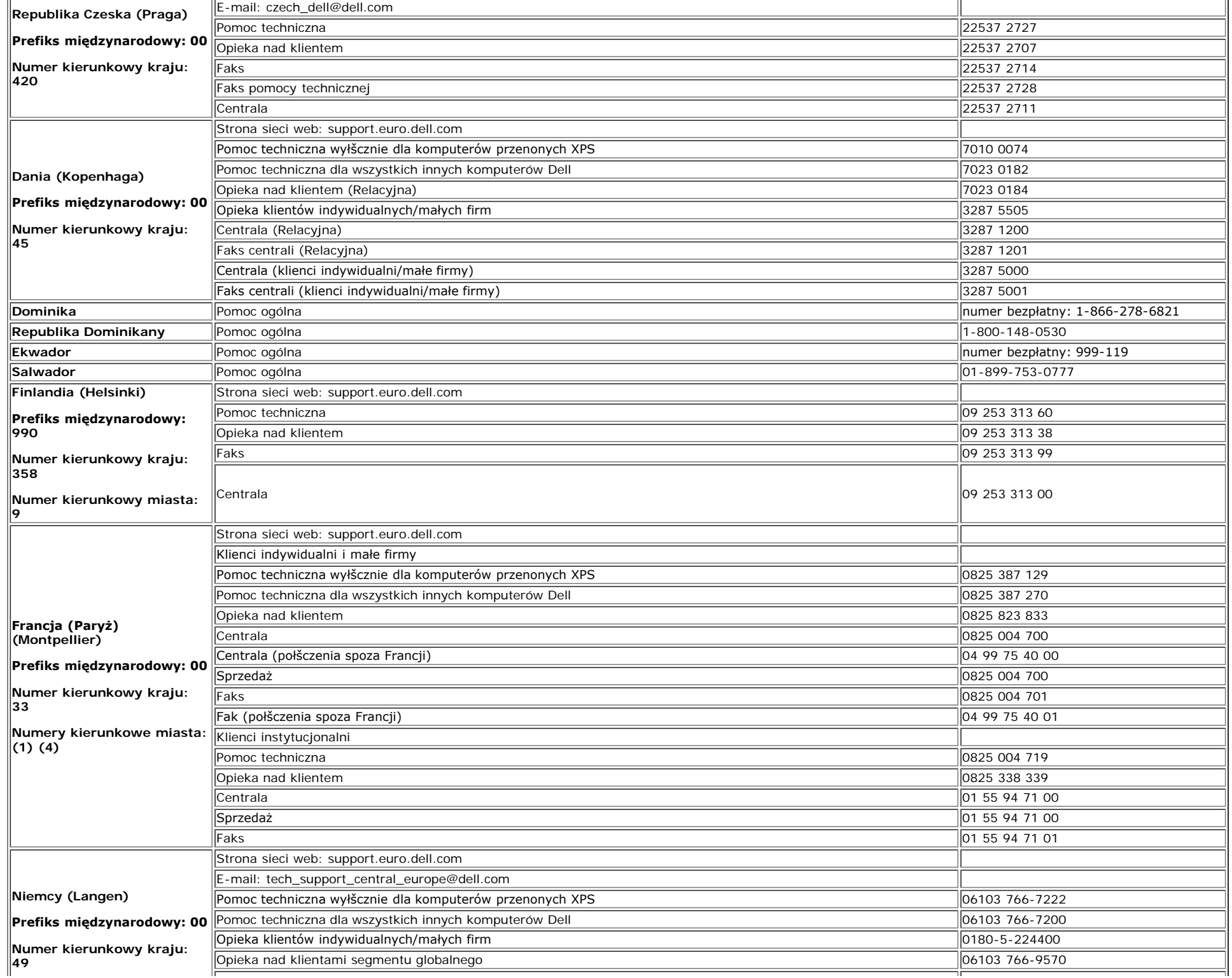

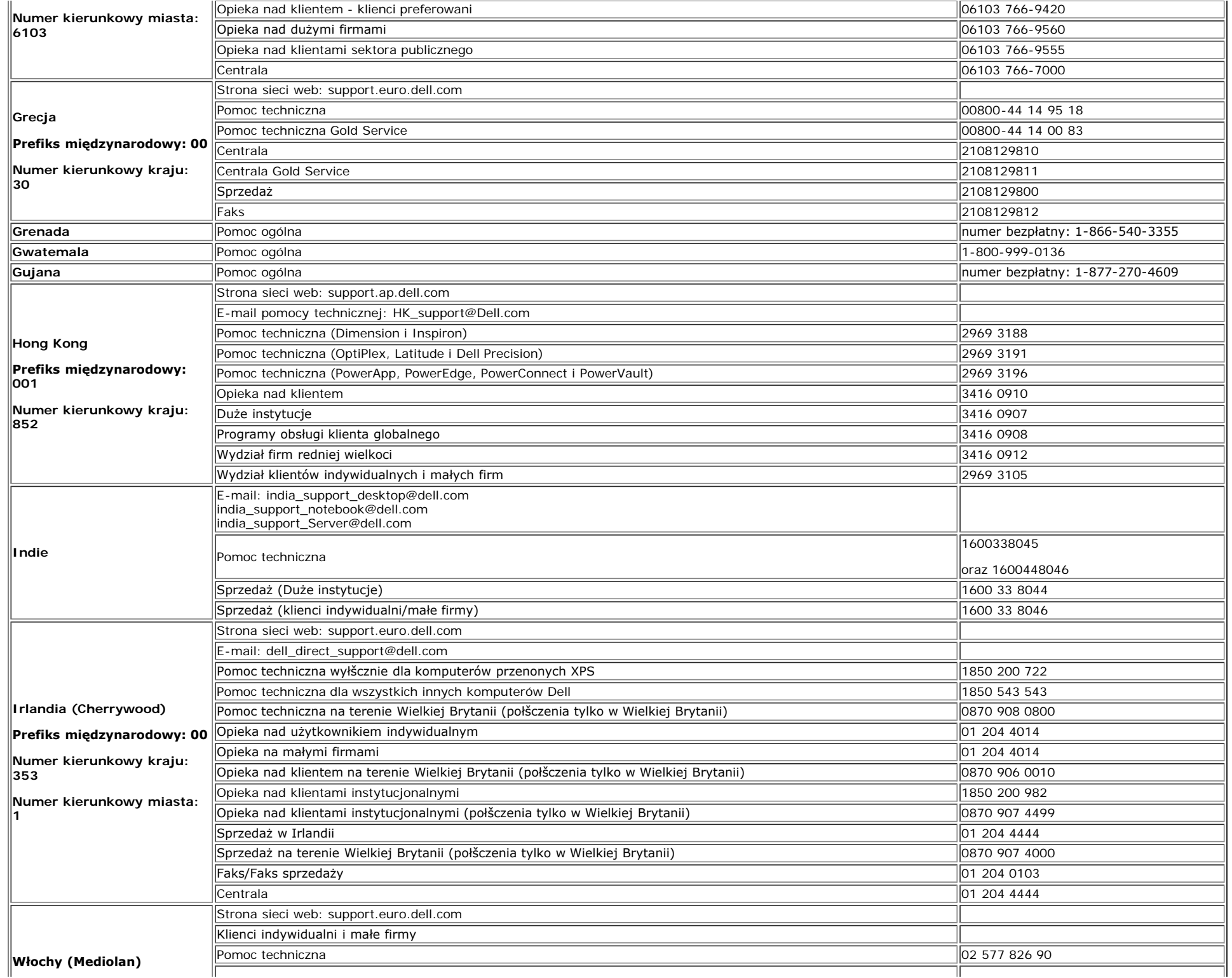

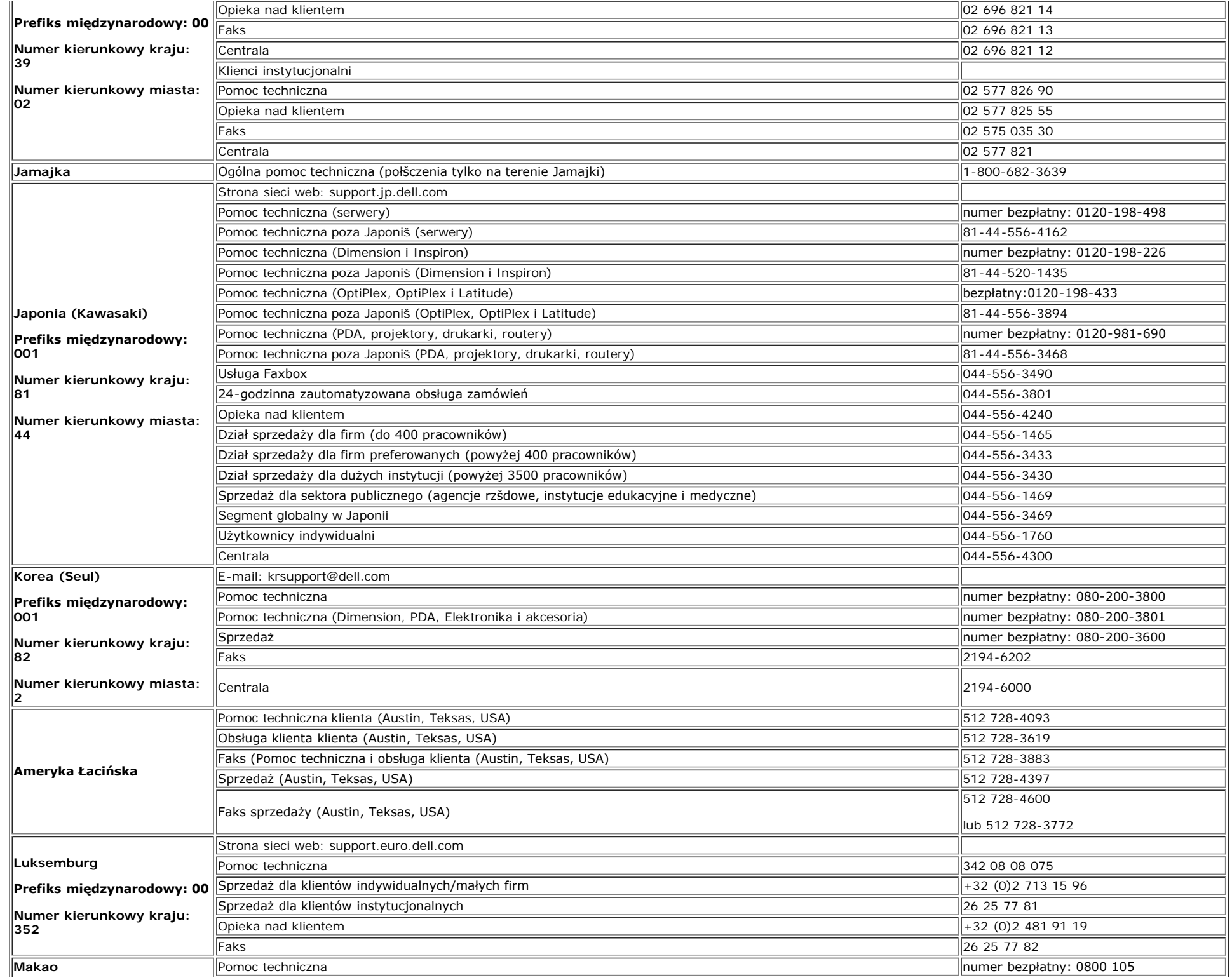

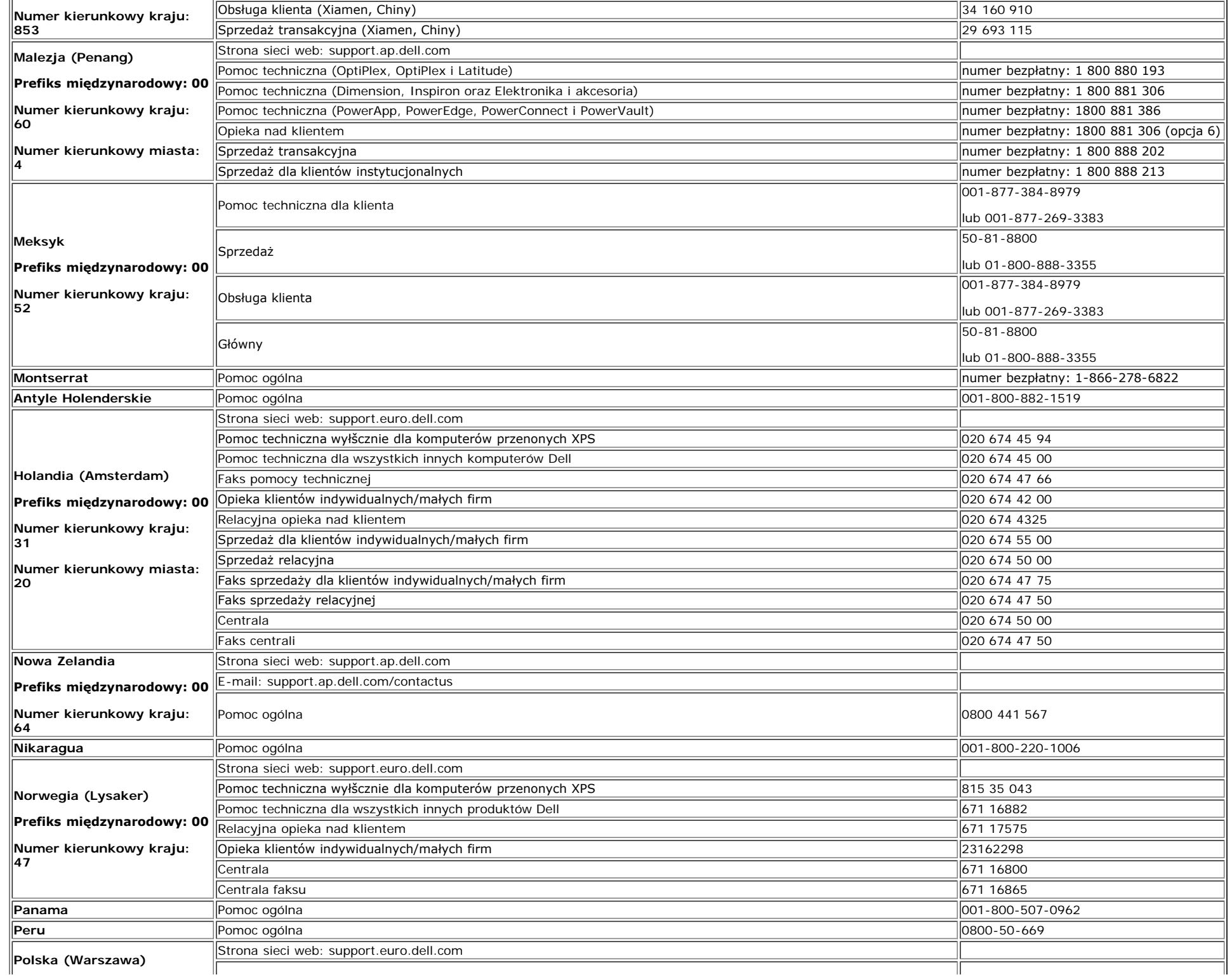

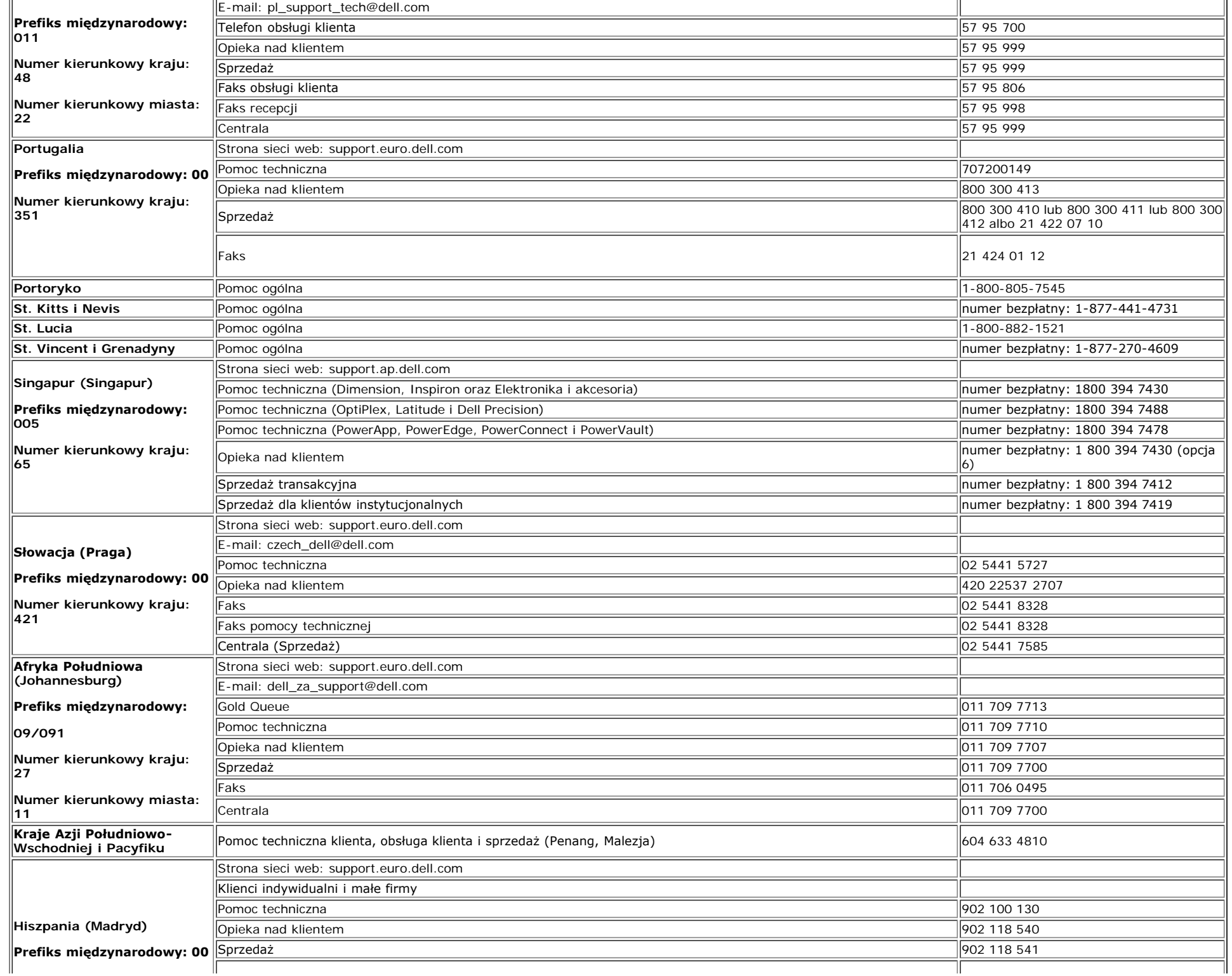

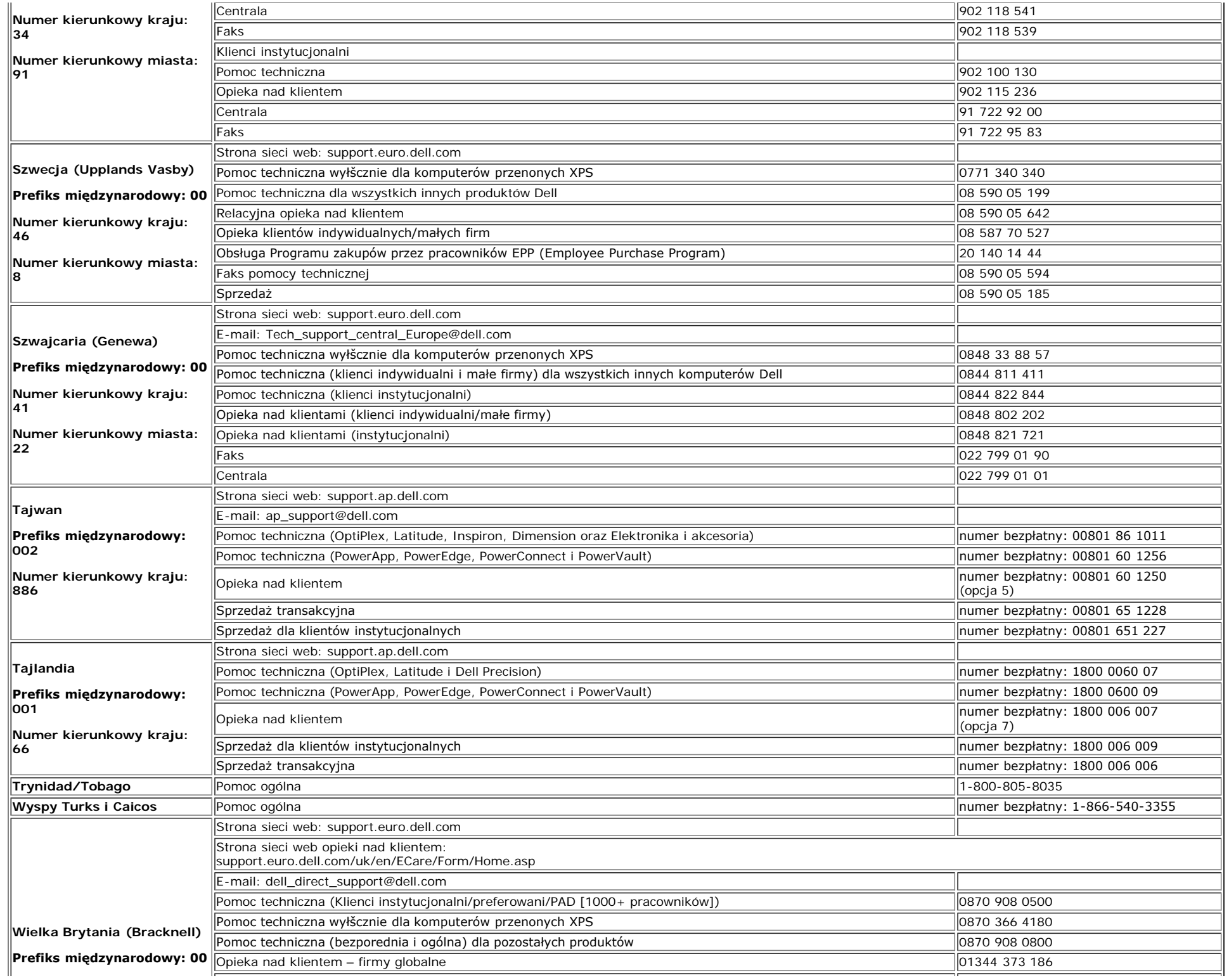

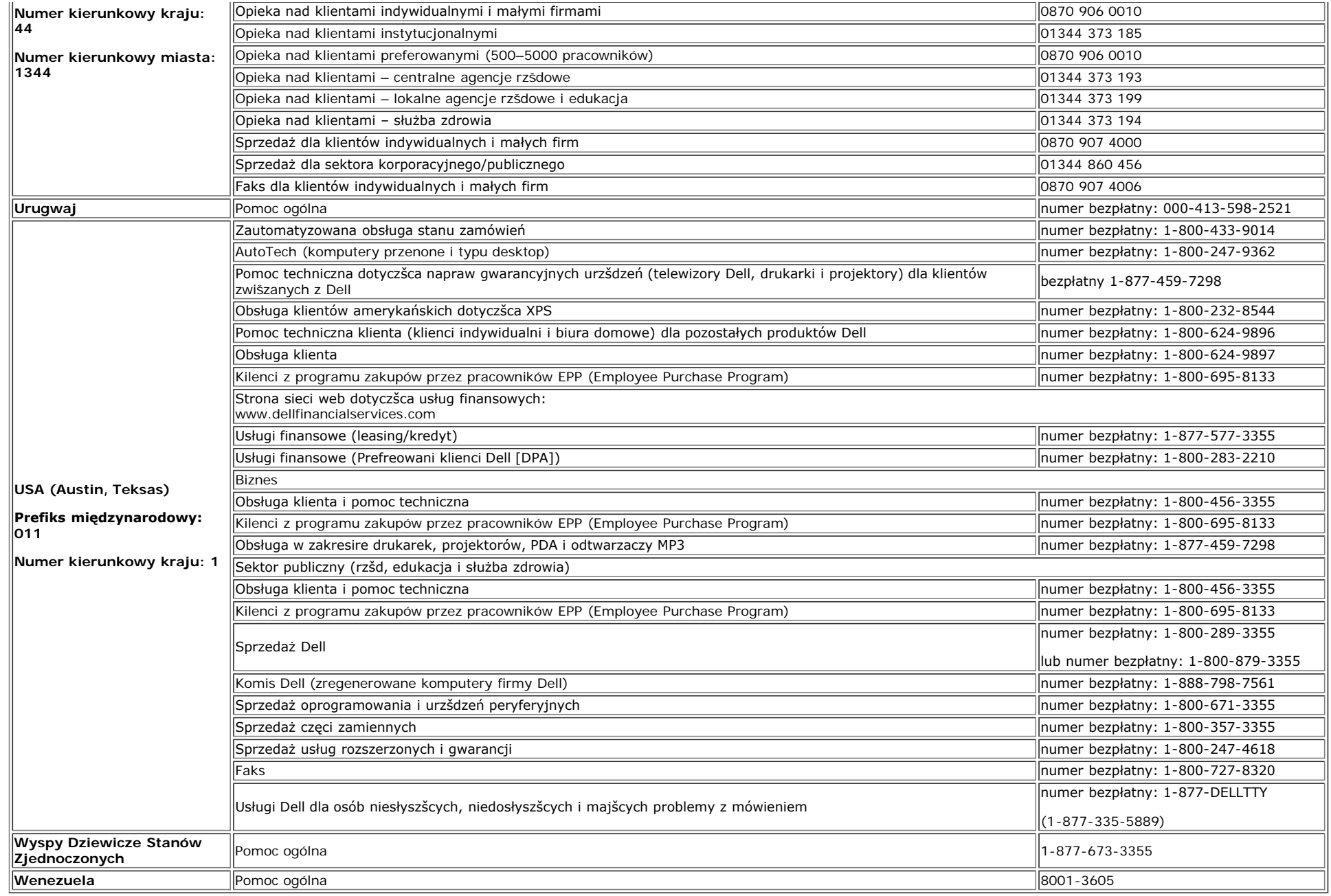

### <span id="page-39-1"></span>*Instrukcja instalacji monitora*

<span id="page-39-0"></span>Aby przegl1daa pliki PDF (pliki z rozszerzeniem .pdf), kliknij tytu?dokumentu. Aby zapisaa pliki PDF (pliki z rozszerzeniem .pdf) na dysk twardy, kliknij prawym przyciskiem myszy tytu?dokumentu, *kliknij Save Target As (Zapisz element docelowy jako) w programie Microsoft® Internet Explorer lub Save Link As (Zapisz 31cze jako) w programie Netscape Navigator, a nastepnie określ*

*miejsce zapisu plików na dysku twardym.*

*[Setup Guide](file:///T|/htdocs/monitors/1907FP/qsg_ew.pdf) (.pdf )*

UWAGA**:** Pliki PDF wymagaj1 programu Adobe*®* Acrobat*®* Reader*®*, który można pobraa ze strony sieci web firmy Adobe, pod adresem **www.adobe.com**.Aby odczytaa plik PDF, uruchom program Acrobat Reader. Nastepnie kliknij **File (Plik)**® **Open (Otwórz)** i wybierz plik PDF.

*[Powrót do Spisu treści](#page-0-1)*